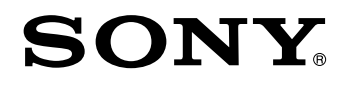

# FLAT WIDE DISPLAY MONITOR  **FWD-S47H1/S42H1**

 PROTOCOL MANUAL (For Customer)

Download from Www.Somanuals.com. All Manuals Search And Download.

# **Table of Contents**

# 1. RS-232C

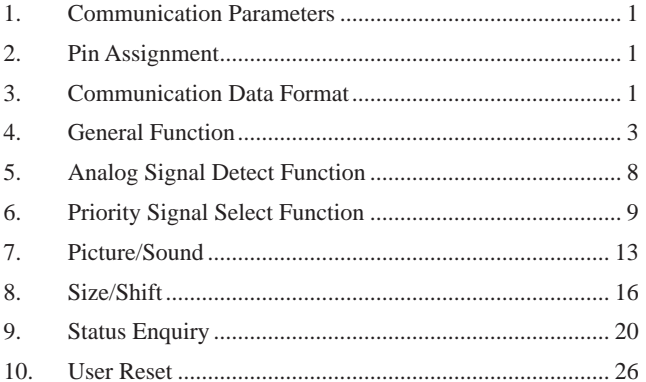

# 2. SNMP

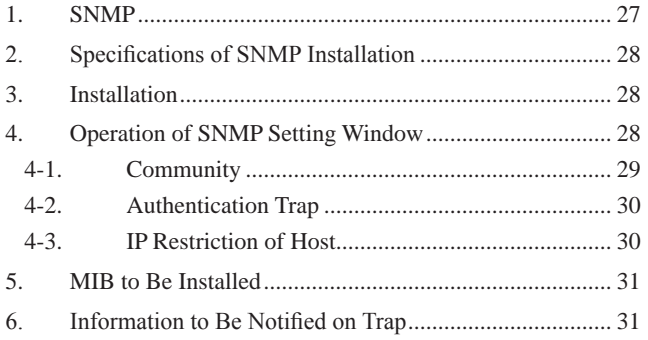

# 3. ID Talk

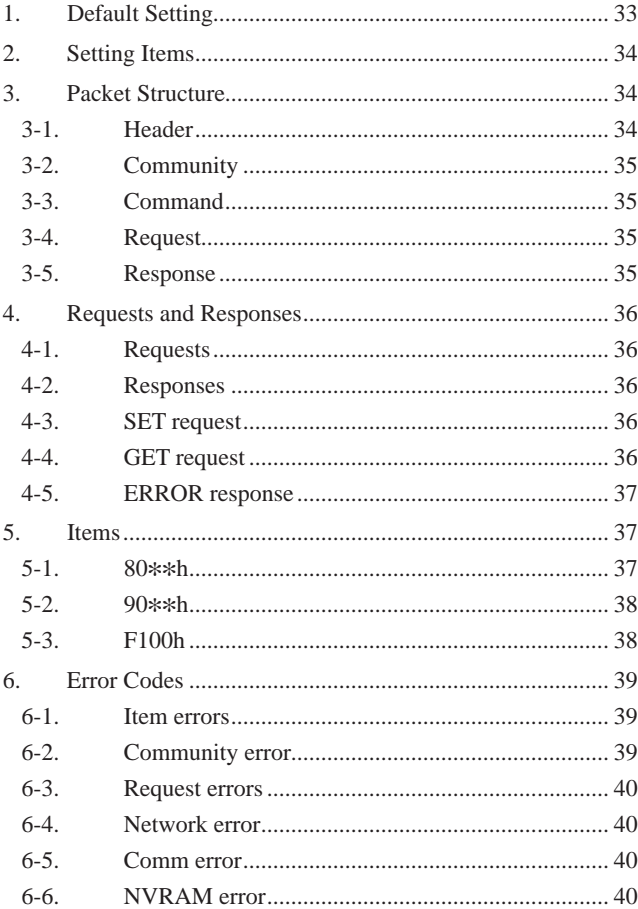

# **Section 1 RS-232C**

# **1. Communication Parameters**

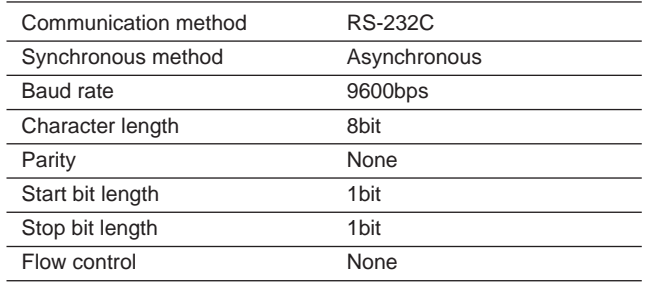

# **2. Pin Assignment**

Monitor side (D-sub 9-pin)

Host side (D-sub 9-pin)

5 4 3 2 1 9 8 7 6

◎

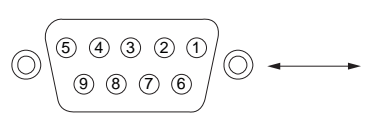

- External view -

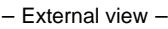

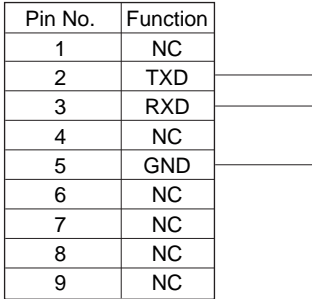

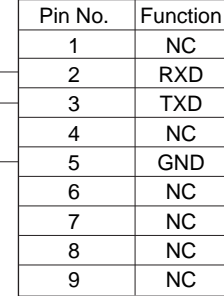

# **3. Communication Data Format**

#### **(a) Control message**

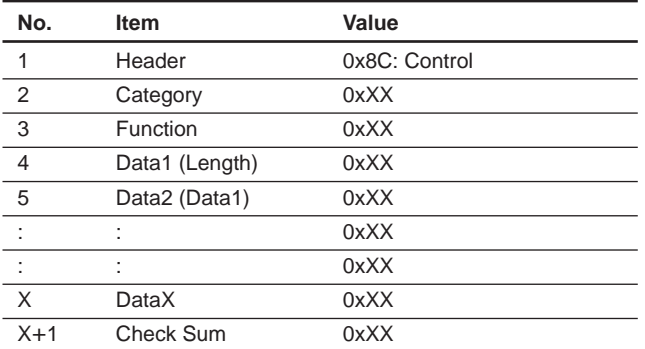

\* Check Sum: Sum total of 1 to X. Lower one-byte data is validated when a value exceeds 255 (1byte).

\* Set the command interval to 500 ms or more when transmitting the Control command continuously.

\* Set the command interval to 500 ms or more when transmitting the same command (Enquiry) after the Control command.

#### **(b) Enquiry message**

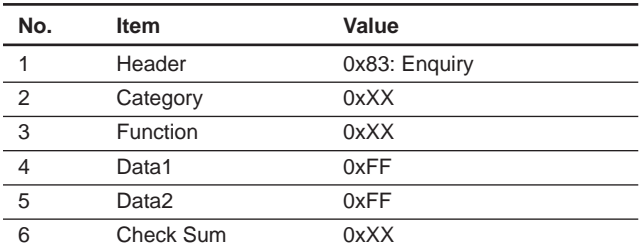

\* Check Sum: Sum total of 1 to X, lower one-byte data is validated when a value exceeds 255 (1byte).

#### **(c) Answer message**

#### 1 Control answer

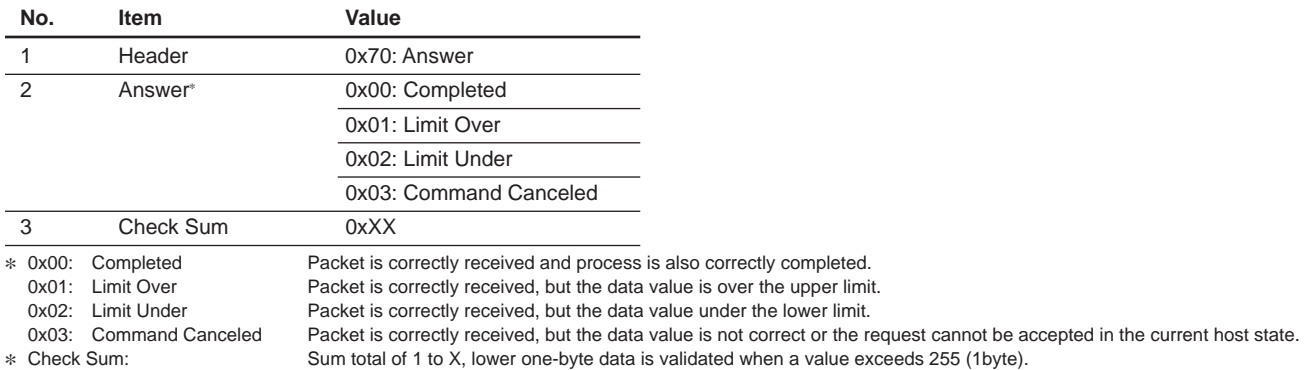

## 2 Enquiry answer (Complete)

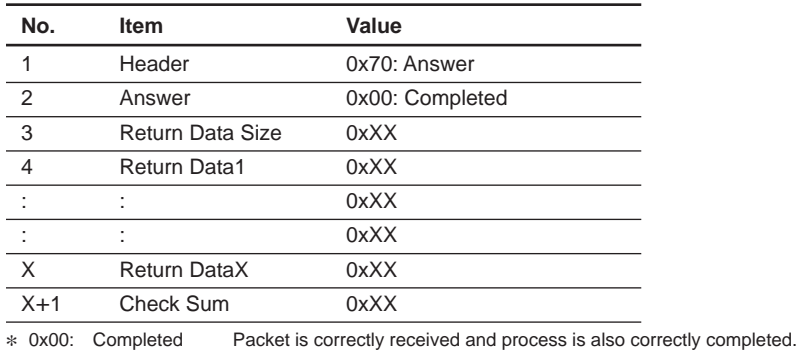

\* Return Data: Returns the read value.<br>\* Check Sum: Sum total of 1 to X, lowe Sum total of 1 to X, lower one-byte data is validated when a value exceeds 255 (1byte).

## 3 Enquiry answer (Command cancel)

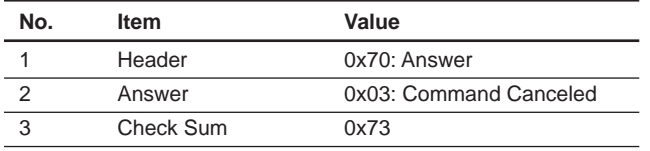

0x03: Command Canceled Packet is correctly received, but the data value is not correct or the request cannot be accepted in the current host state.

#### 4 Error answer

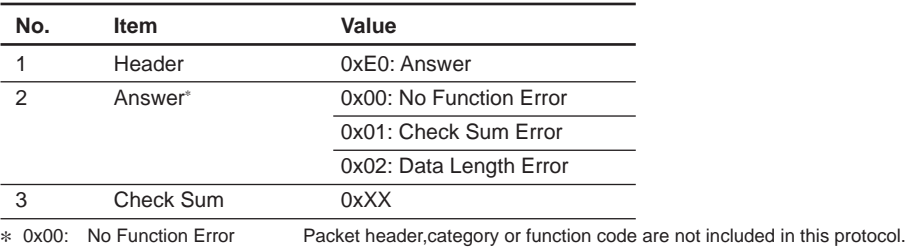

0x01: Check Sum Error Check sum value of received packet is not correct. 0x02: Data Length Error The data size of received packet is not correct.

## **4. General Function**

#### **(a) Mode Control**

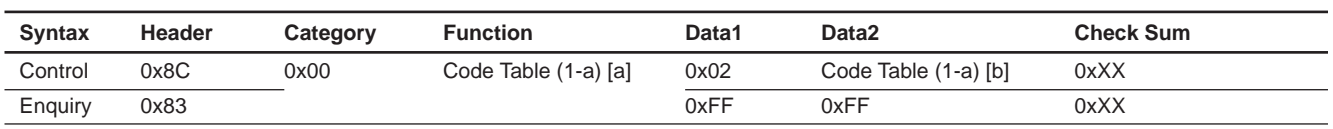

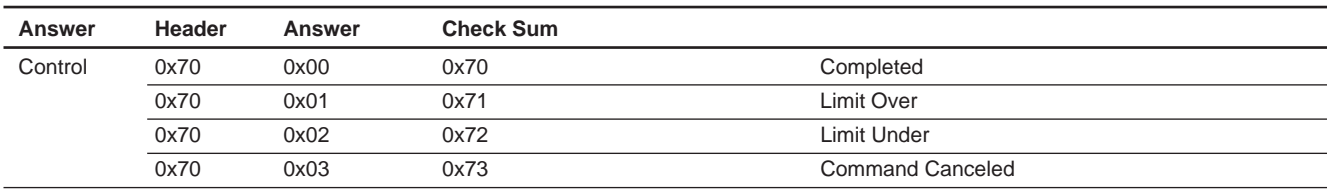

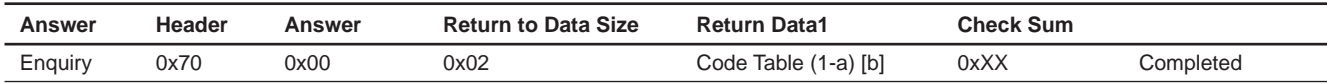

Code Table (1-a) 

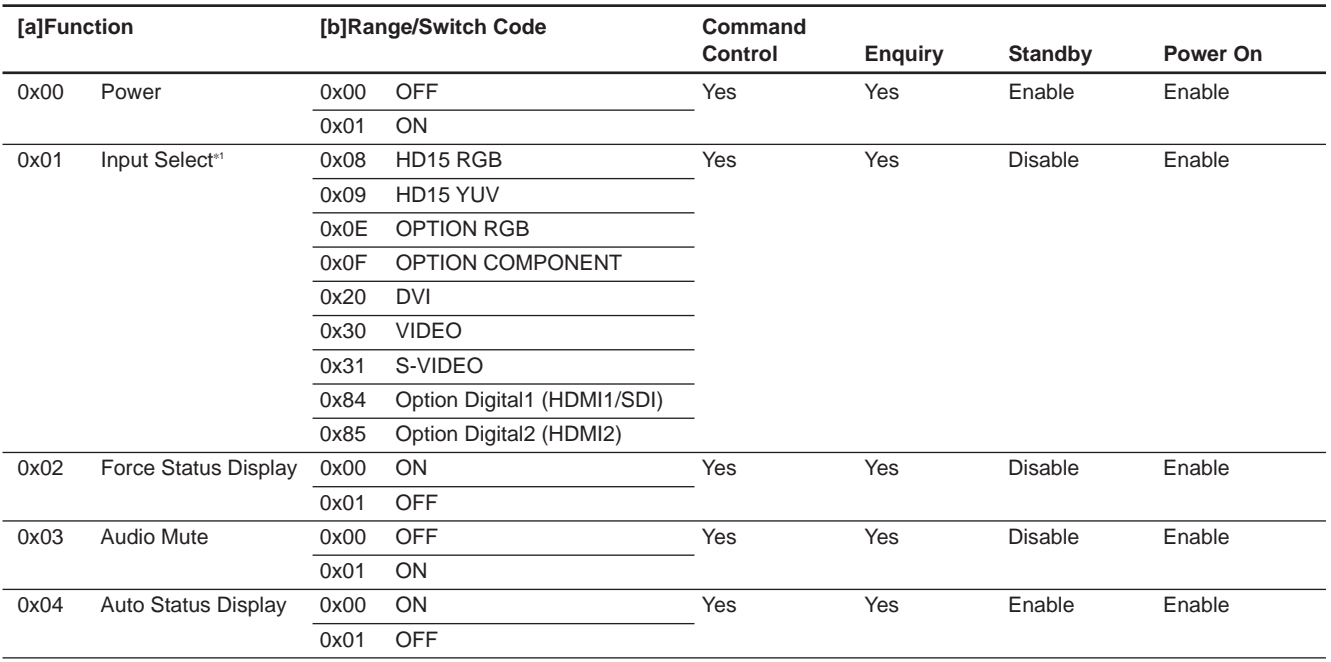

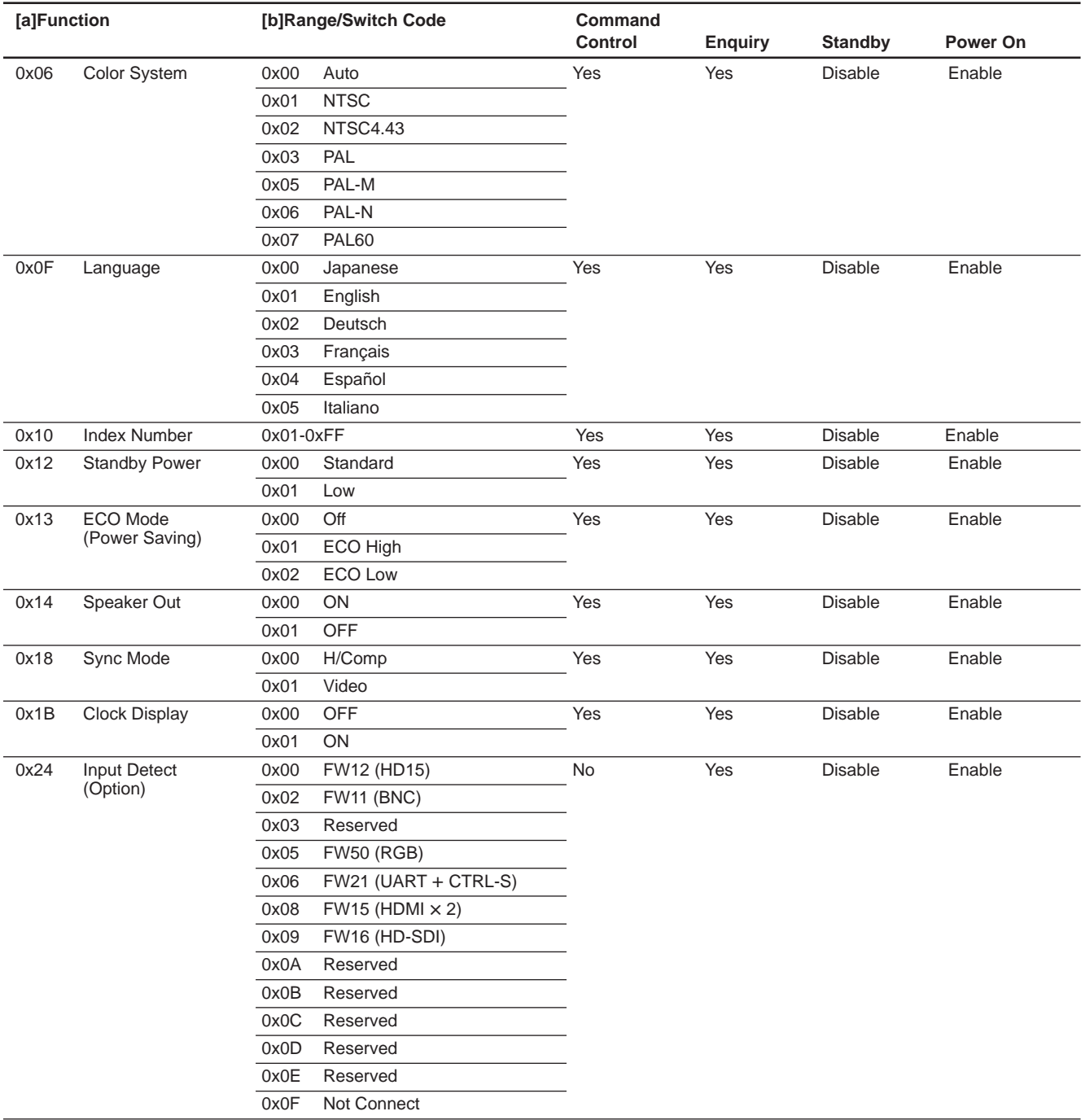

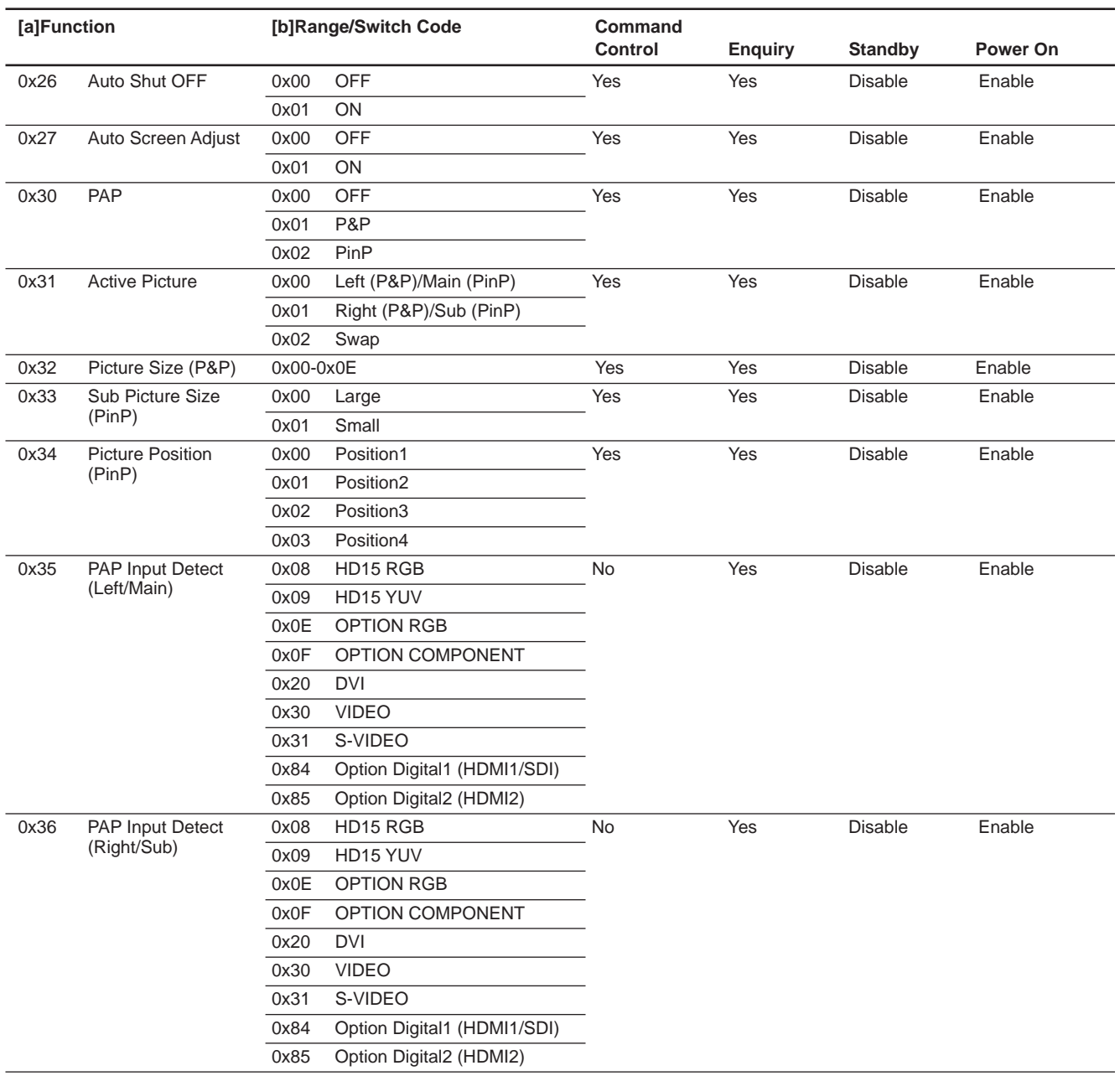

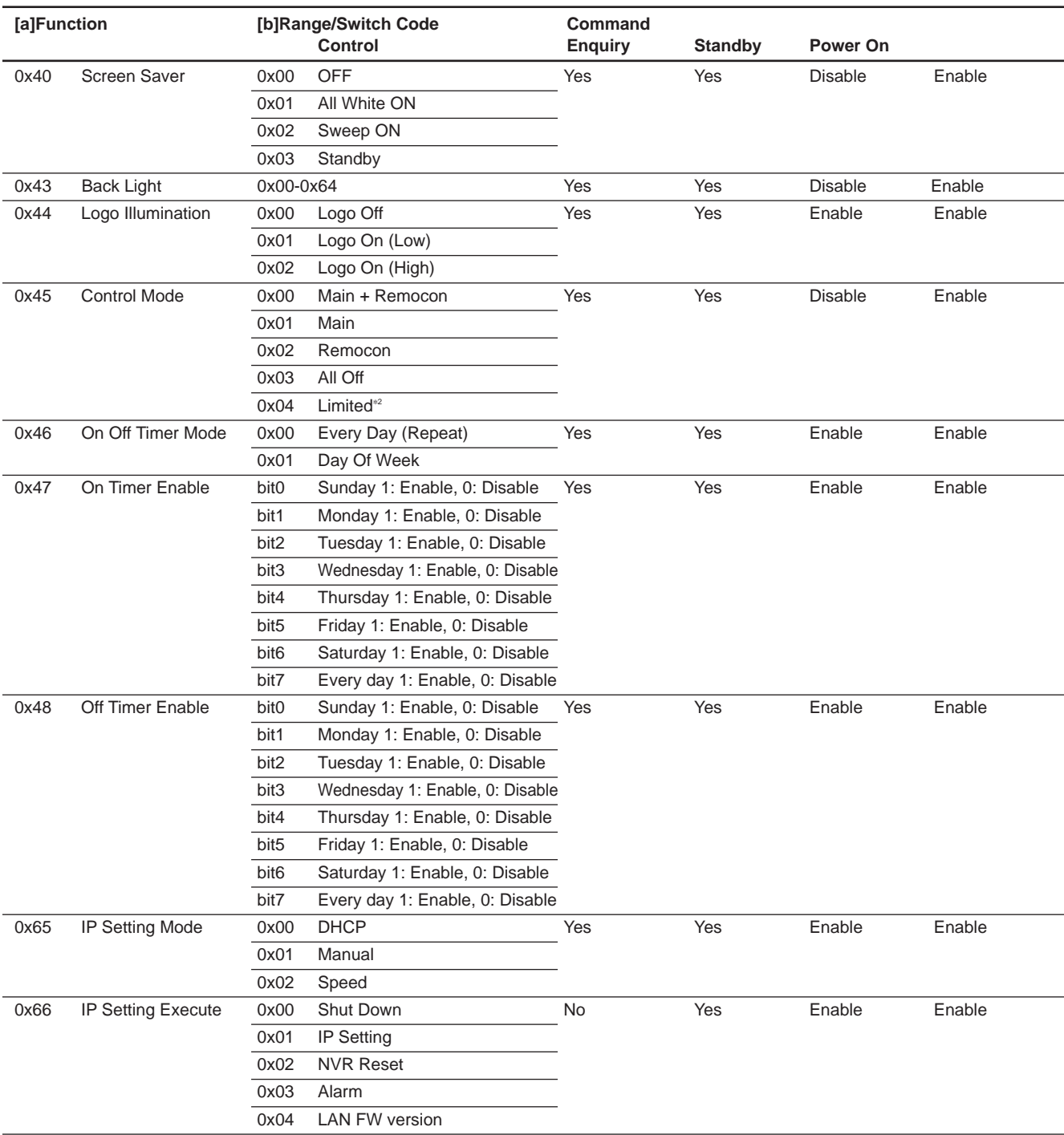

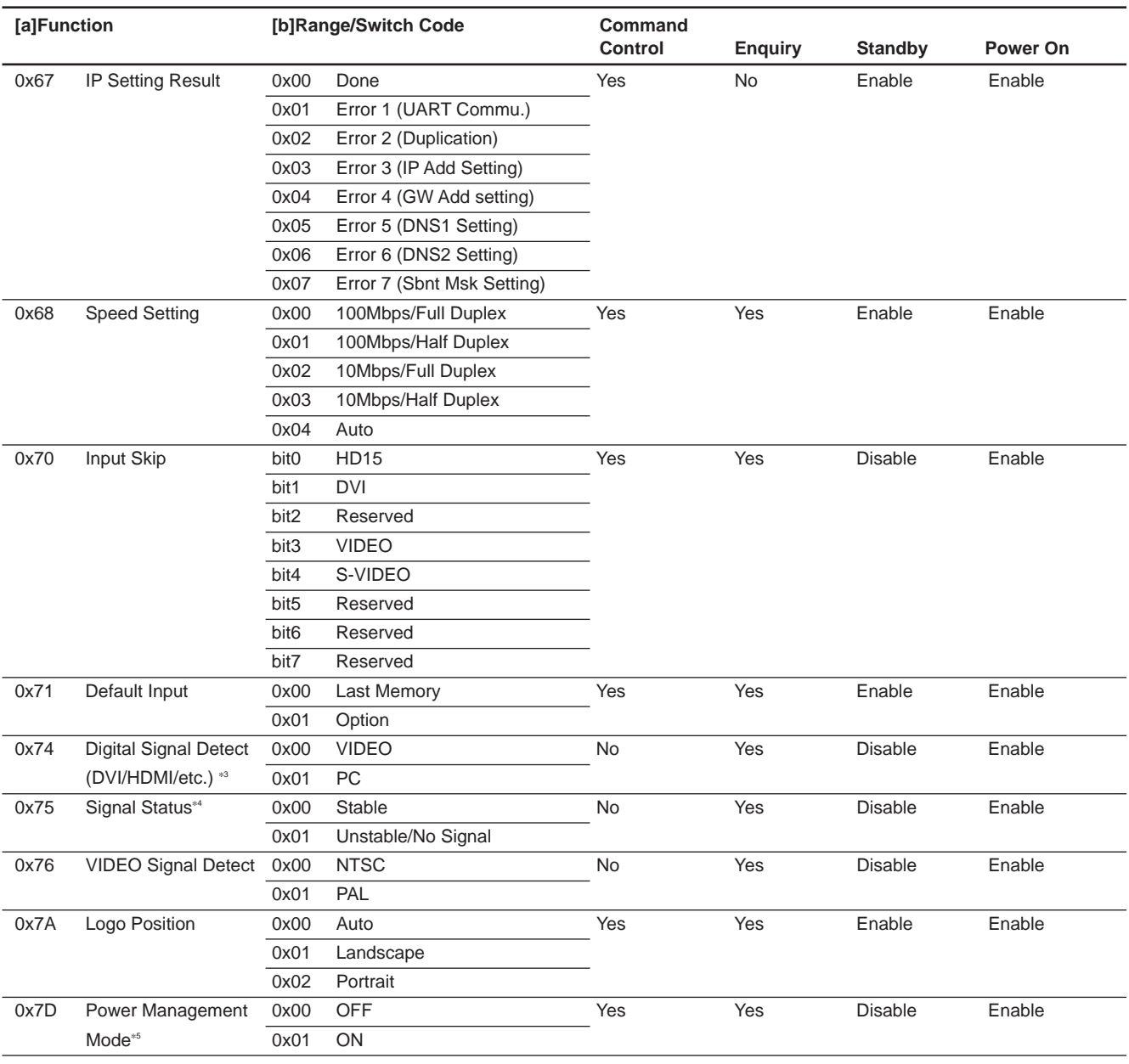

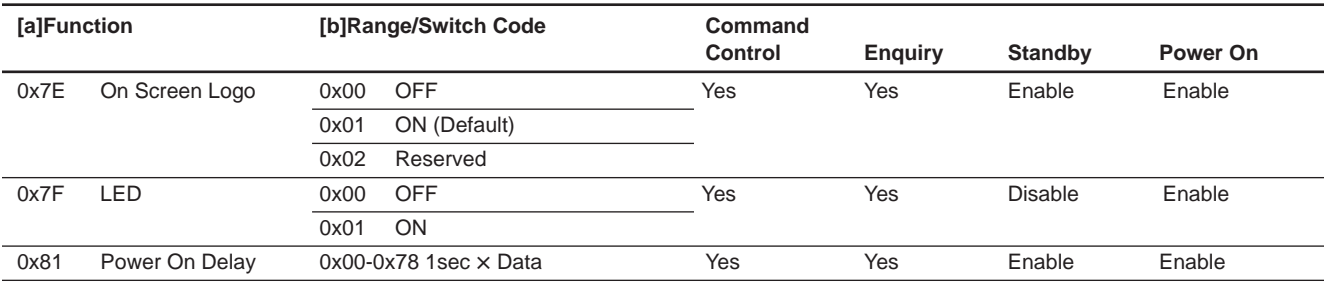

\*1: Auto Signal Detect becomes Disable. When Option Slot is connected, Option command is Enable.

\*2: Restricts a part of keys operation following below. [Remote Commander]

Menu, Picture, Sound, ECO (Power Saving), Contrast+/-,Brightness, Chroma, H Shift, V Shift, V size, PAP [Main] **Menu** 

\*3: Digital Signal Status is Enable for Digital Input Signal Detect Function only in Stable.

\*4: Digital Signal or VIDEO Signal is Enable. Return Signal Status of Active Window.

\*5: Only the panel power supply is turned off at the standby when setting it "ON".

# **5. Analog Signal Detect Function**

#### **(a) Mode Control**

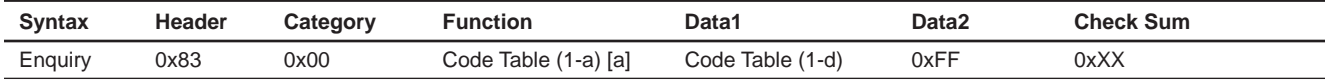

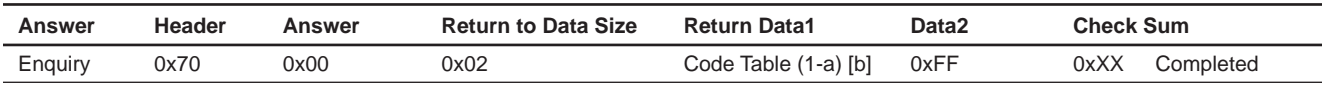

#### Code Table (1-a)

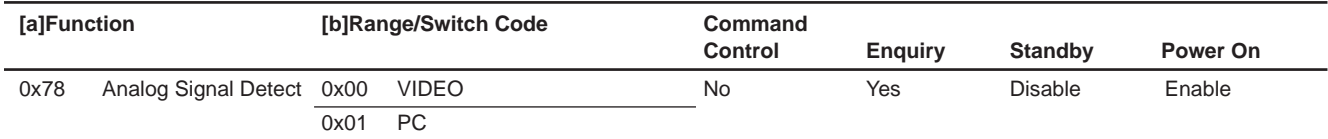

Code Table (1-d)

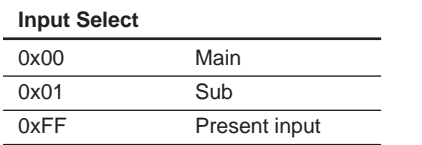

#### 1-a[b]

When input is no signal or not supported signal, return value become Video( $0x00$ ).

# **6. Priority Signal Select Function**

# **(a) Mode Control**

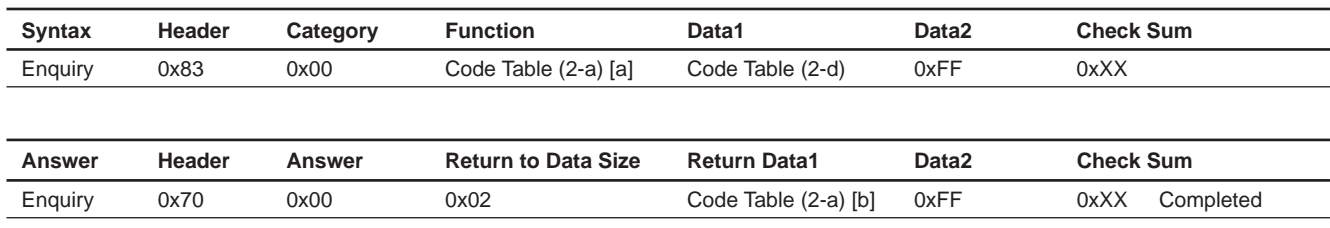

#### Code Table (2-a)

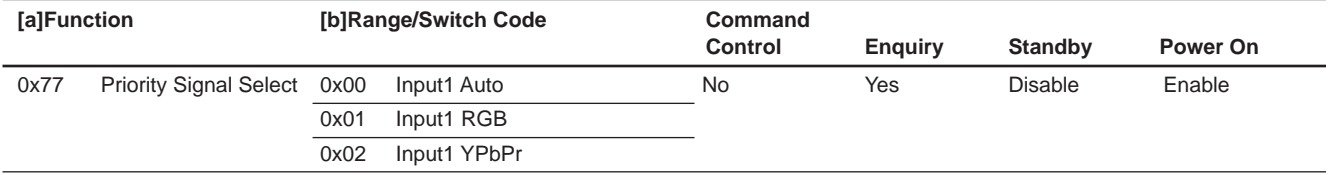

#### Code Table (2-d)

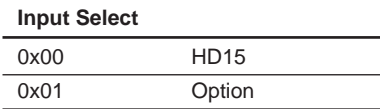

# **(b) Time Control**

Data Set (Month, Date)

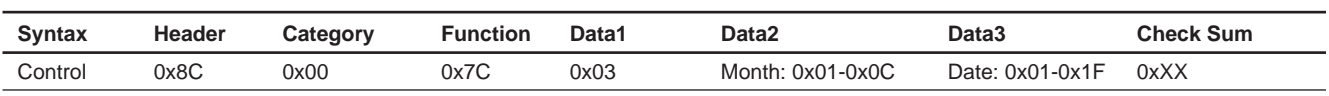

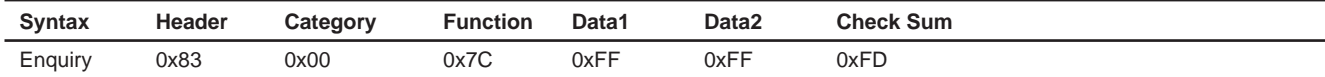

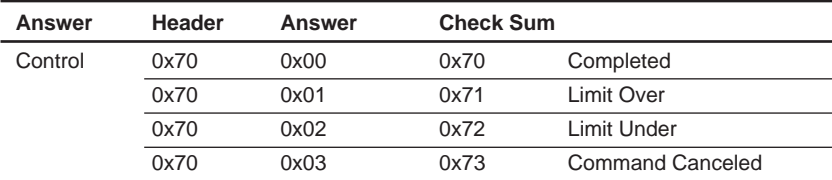

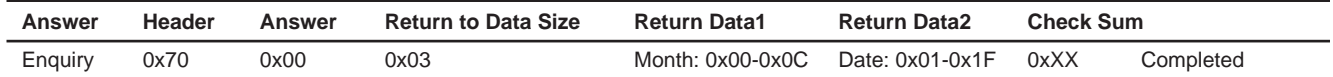

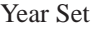

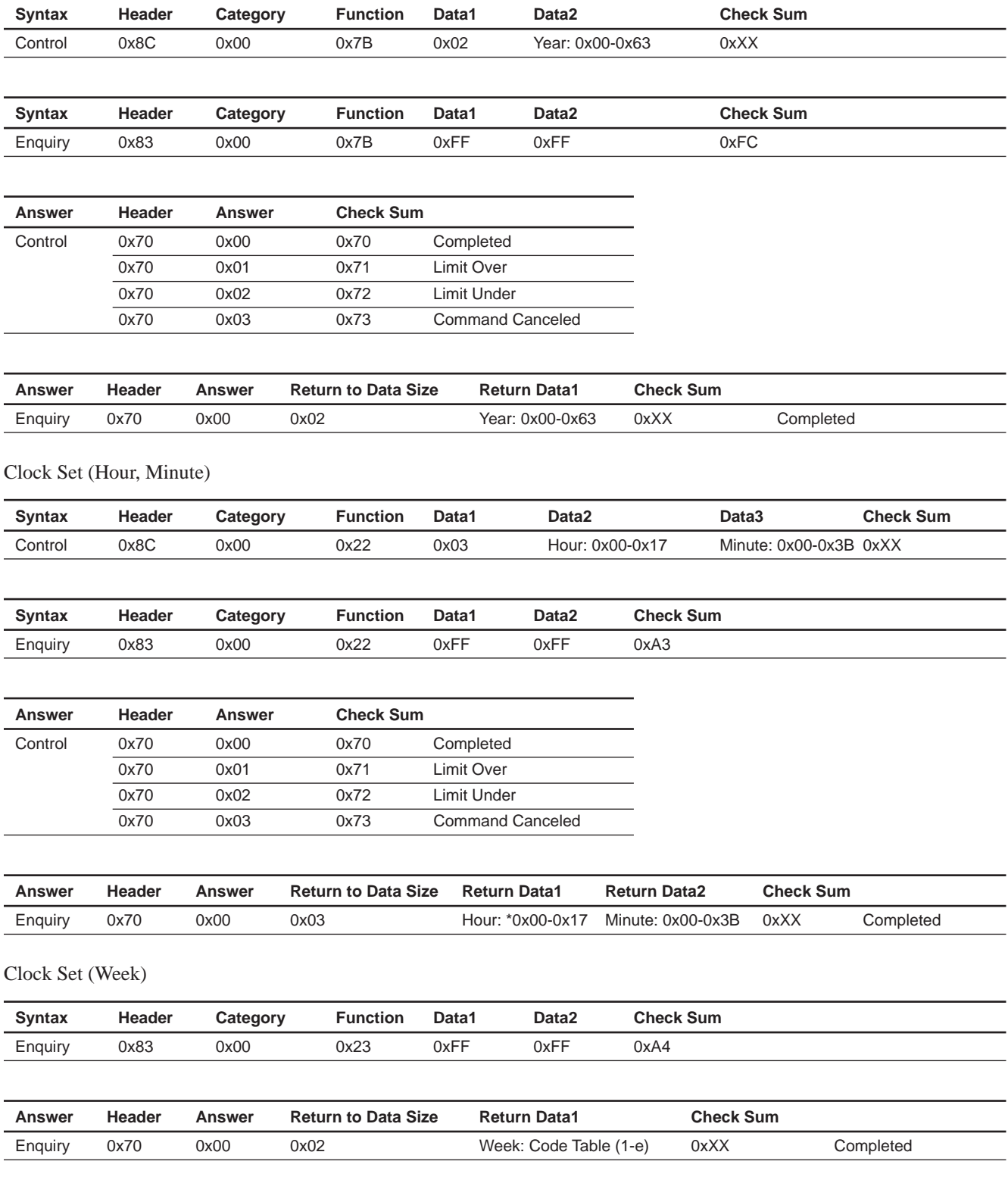

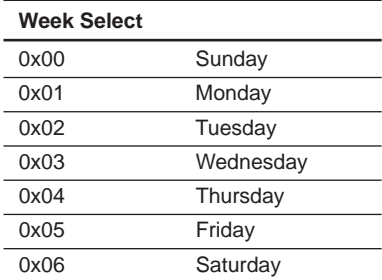

#### On Timer, Off Timer

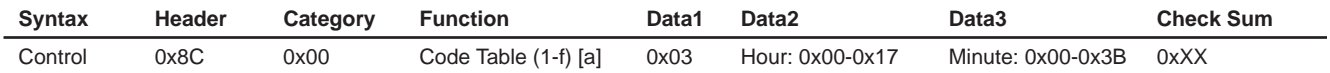

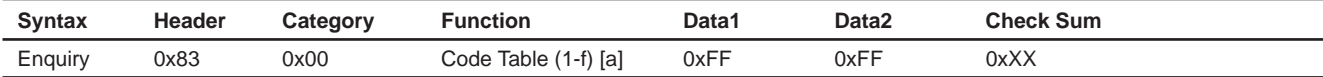

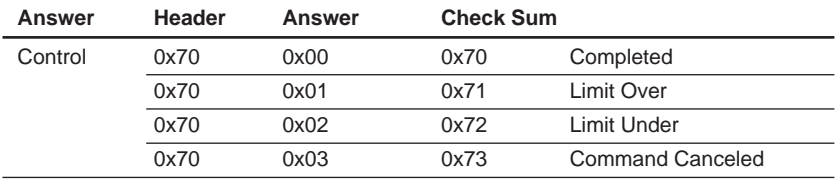

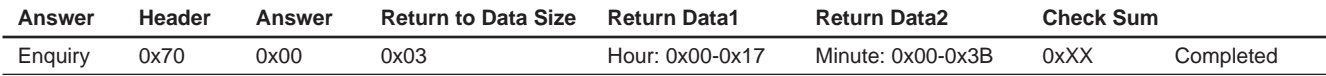

#### Code Table (1-f)

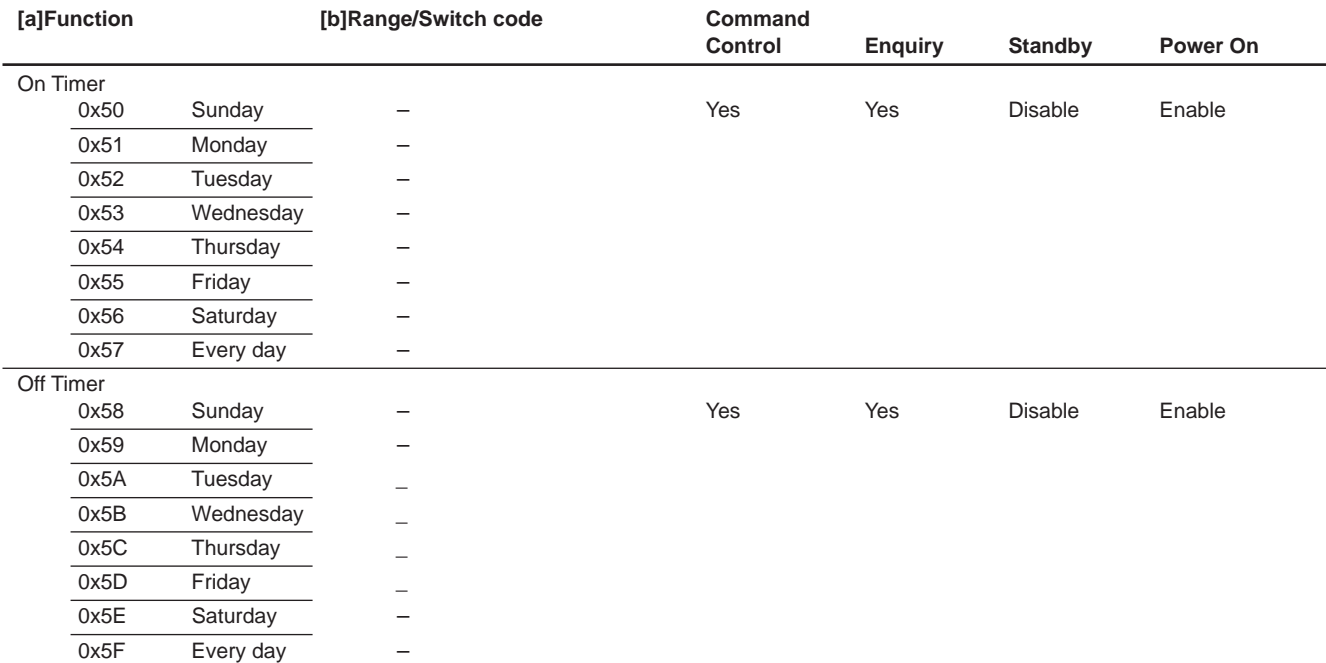

# **(d) IP Address Setting**

#### IP Address

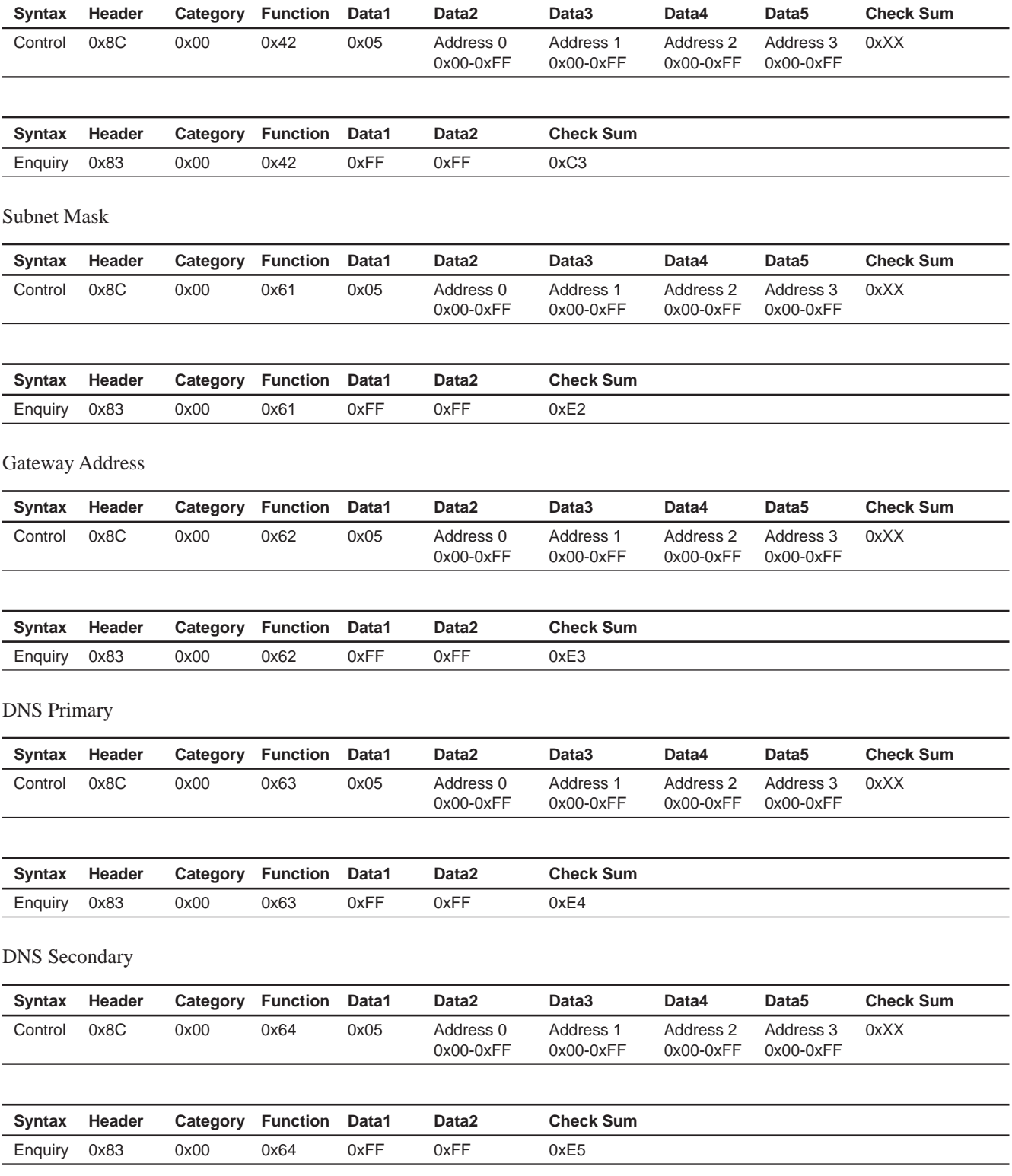

# Player IP Address

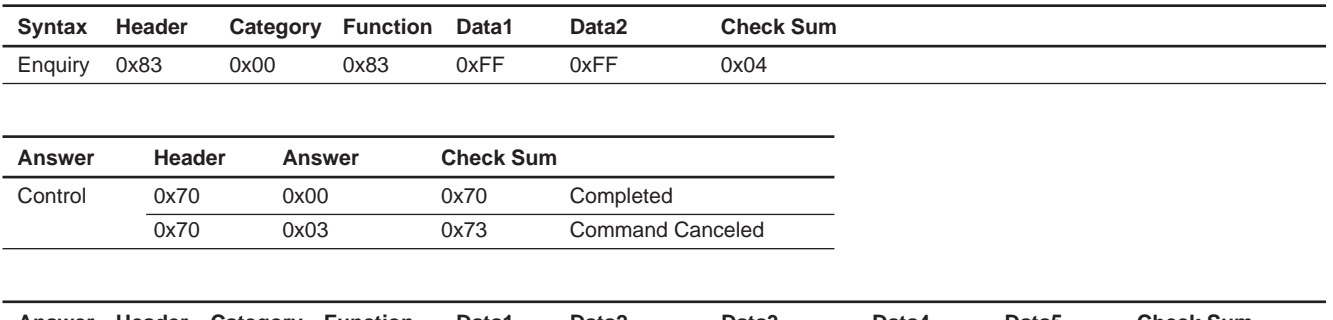

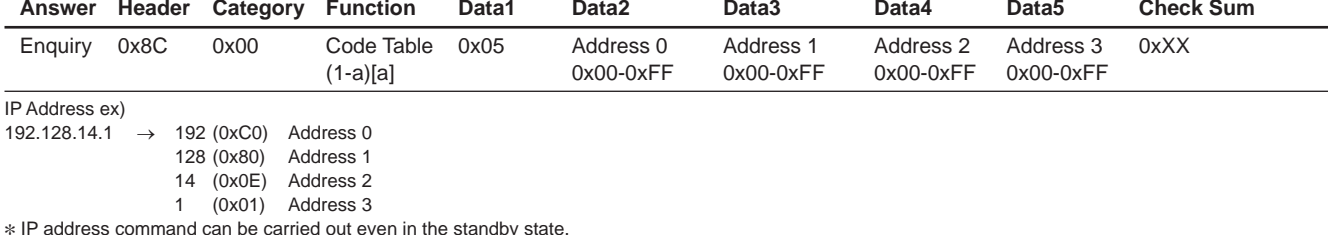

\* IP address command can be carried out even in the standby state.

#### Code Table (1-a)

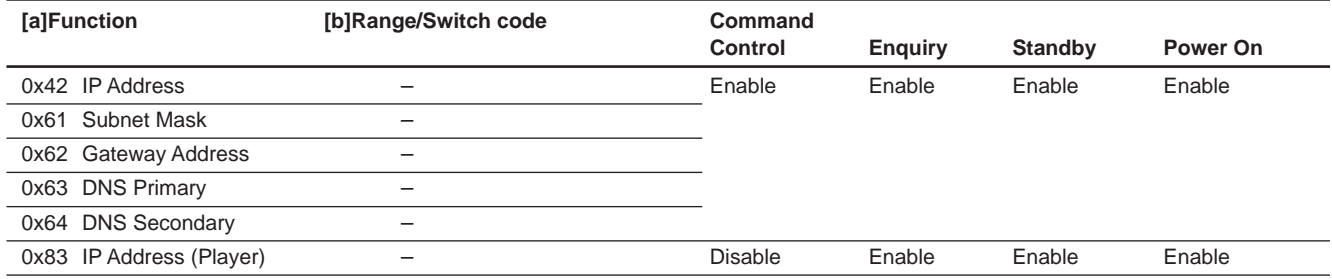

# **7. Picture/Sound**

# **(a) Picture/Sound**

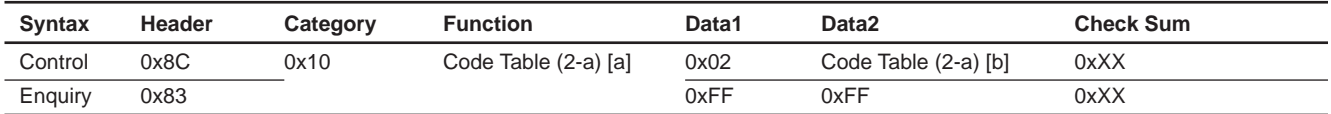

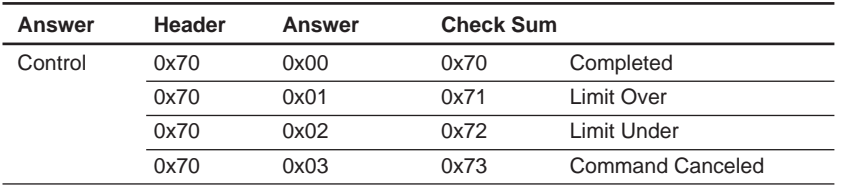

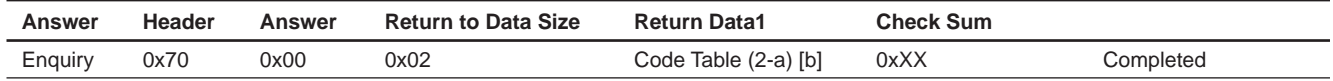

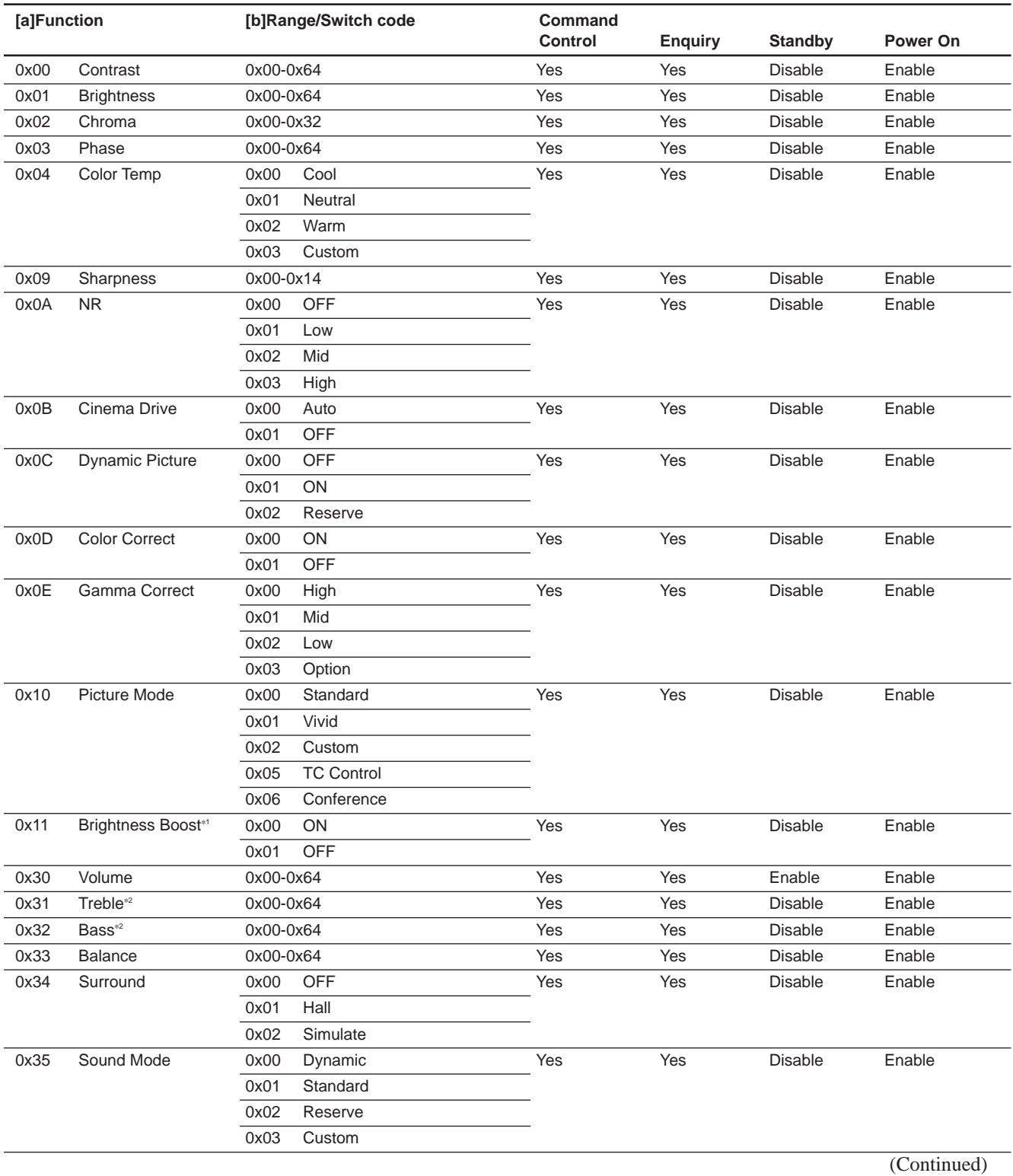

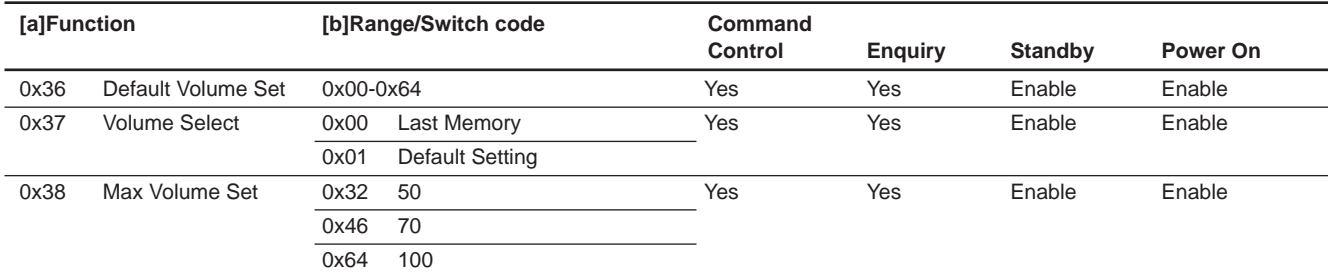

 $*1$  Picture Mode = Vivid Only is Enabled.

\*2 Sound Mode = Custom Only is Enabled.

#### **(c) Color Temp**

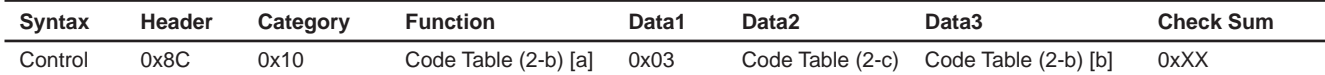

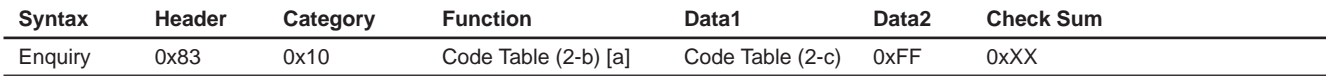

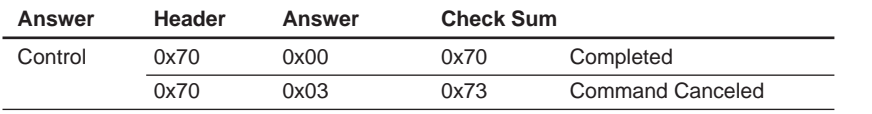

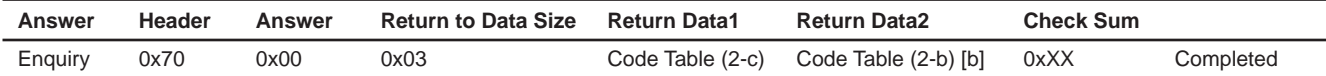

#### Code Table (2-b)

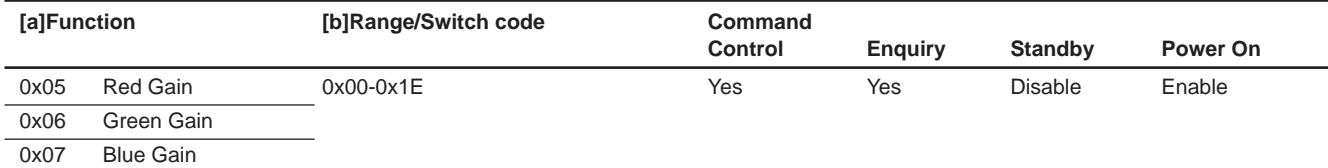

#### Code Table (2-c)

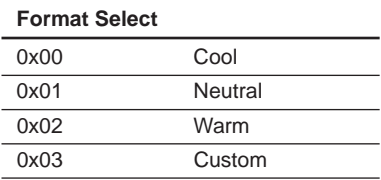

# **8. Size/Shift**

# **(a) 8Bits Register**

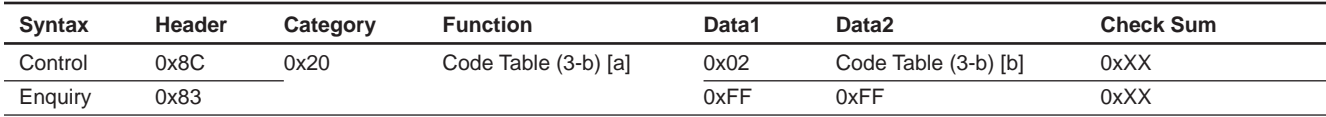

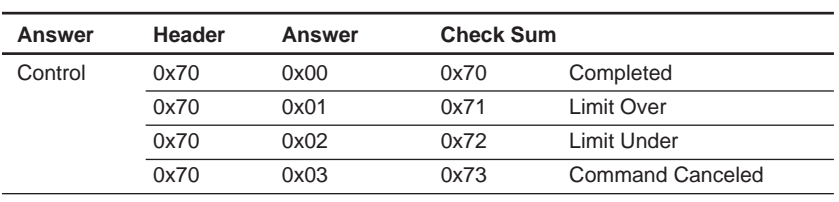

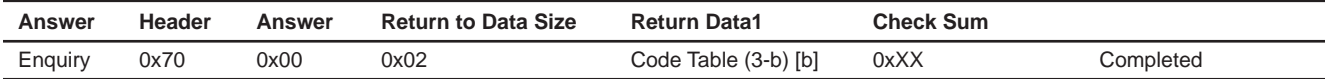

## Code Table (3-b)

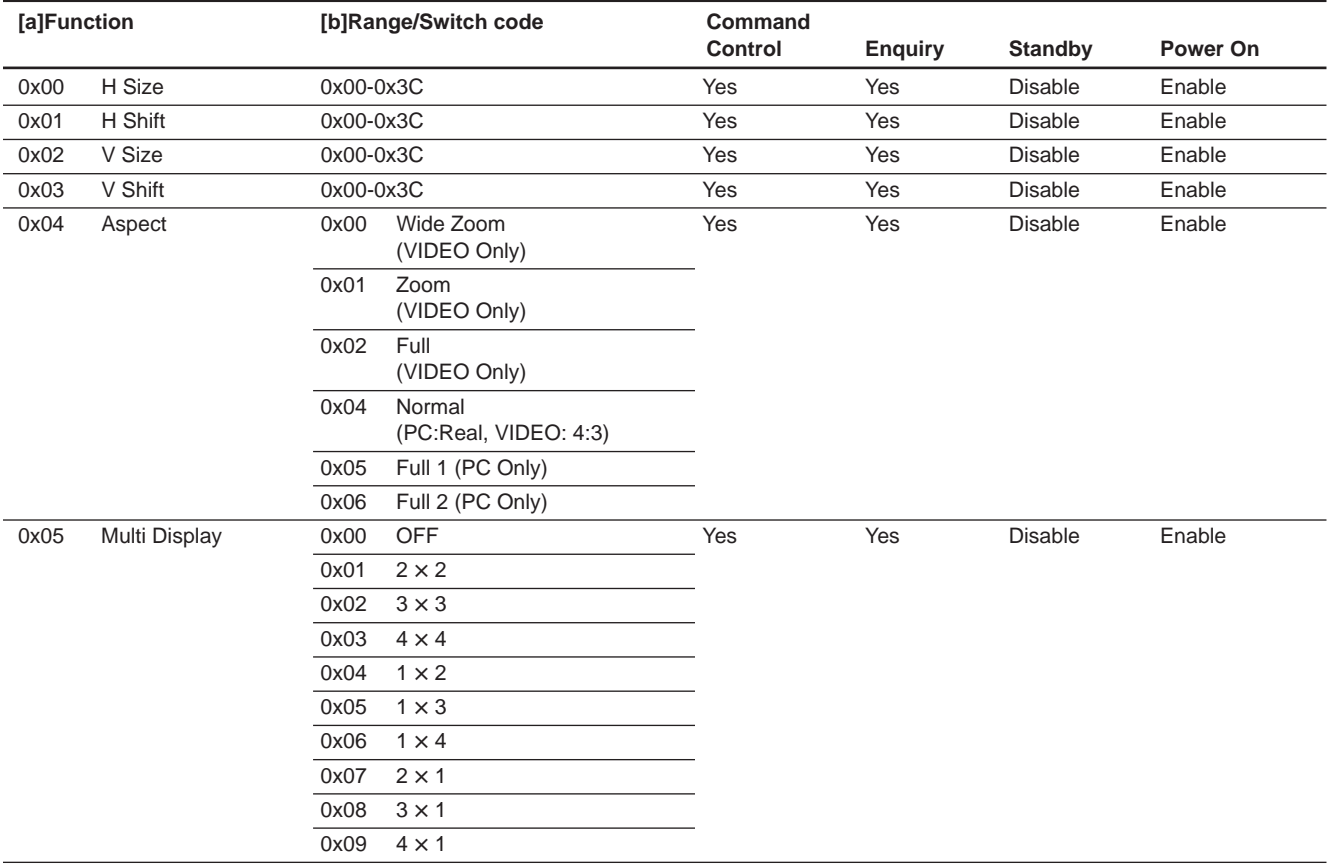

## Code Table (3-b)

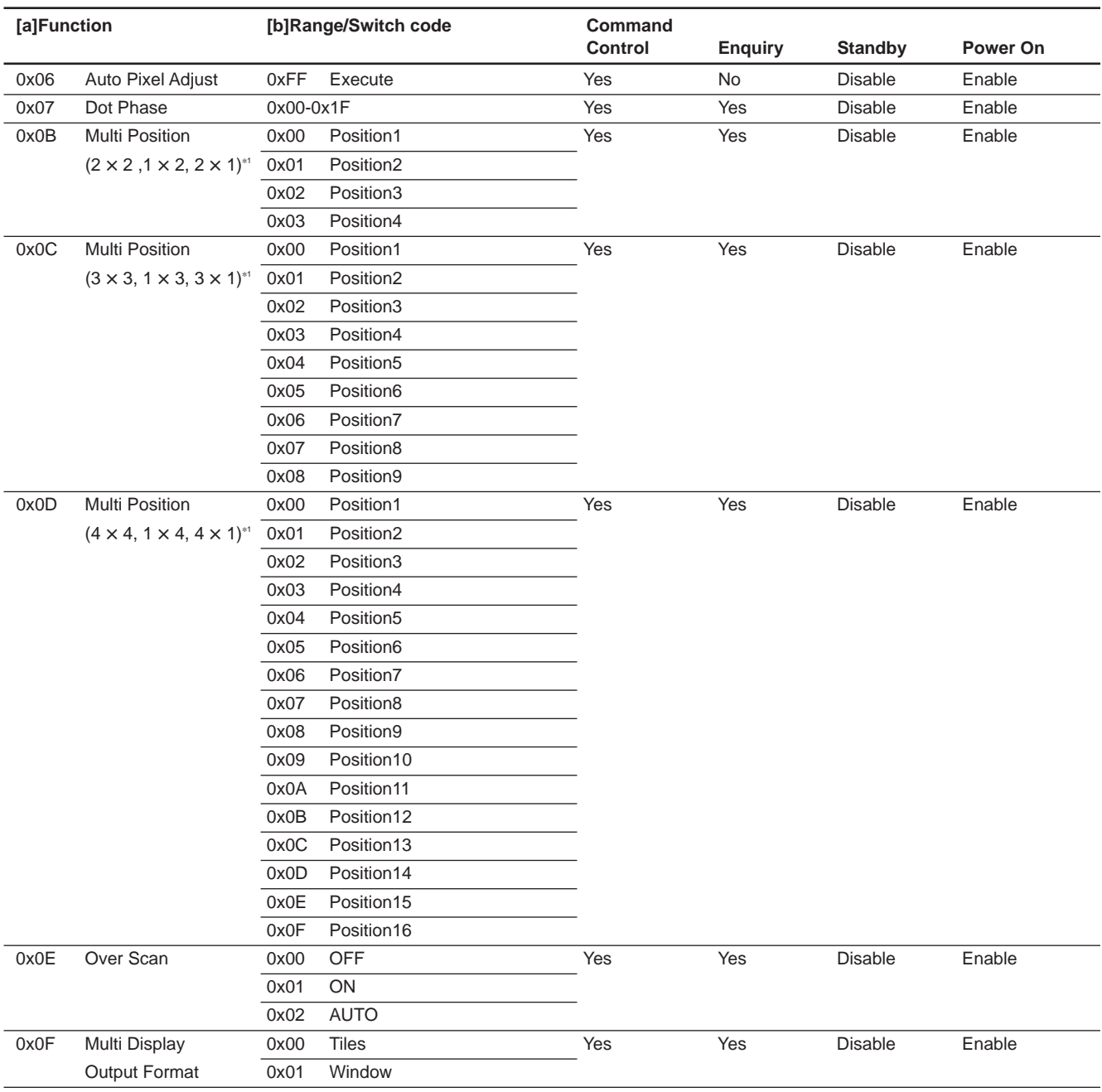

#### \*1 Arrangement of Multi Position.

| ٦ | ٩ |
|---|---|

Multi Position  $(3 \times 3)$  Multi Position  $(1 \times 3)$  Multi Position  $(3 \times 1)$ 

| 4 | $2^{\circ}$ | $\overline{3}$ |
|---|-------------|----------------|
| 4 | $5 \mid 6$  |                |
|   | 8           | 9              |

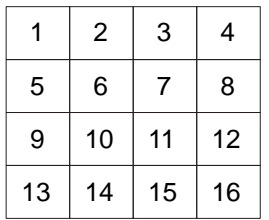

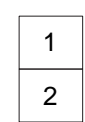

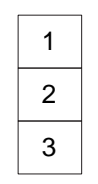

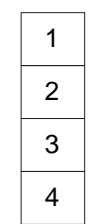

Multi Position  $(2 \times 2)$  Multi Position  $(1 \times 2)$  Multi Position  $(2 \times 1)$ 

|--|

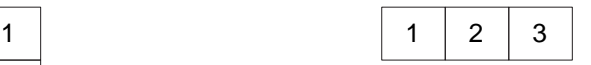

Multi Position  $(4 \times 4)$  Multi Position  $(1 \times 4)$  Multi Position  $(4 \times 1)$ 

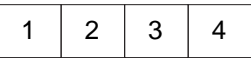

## **(b) Power On Batch**

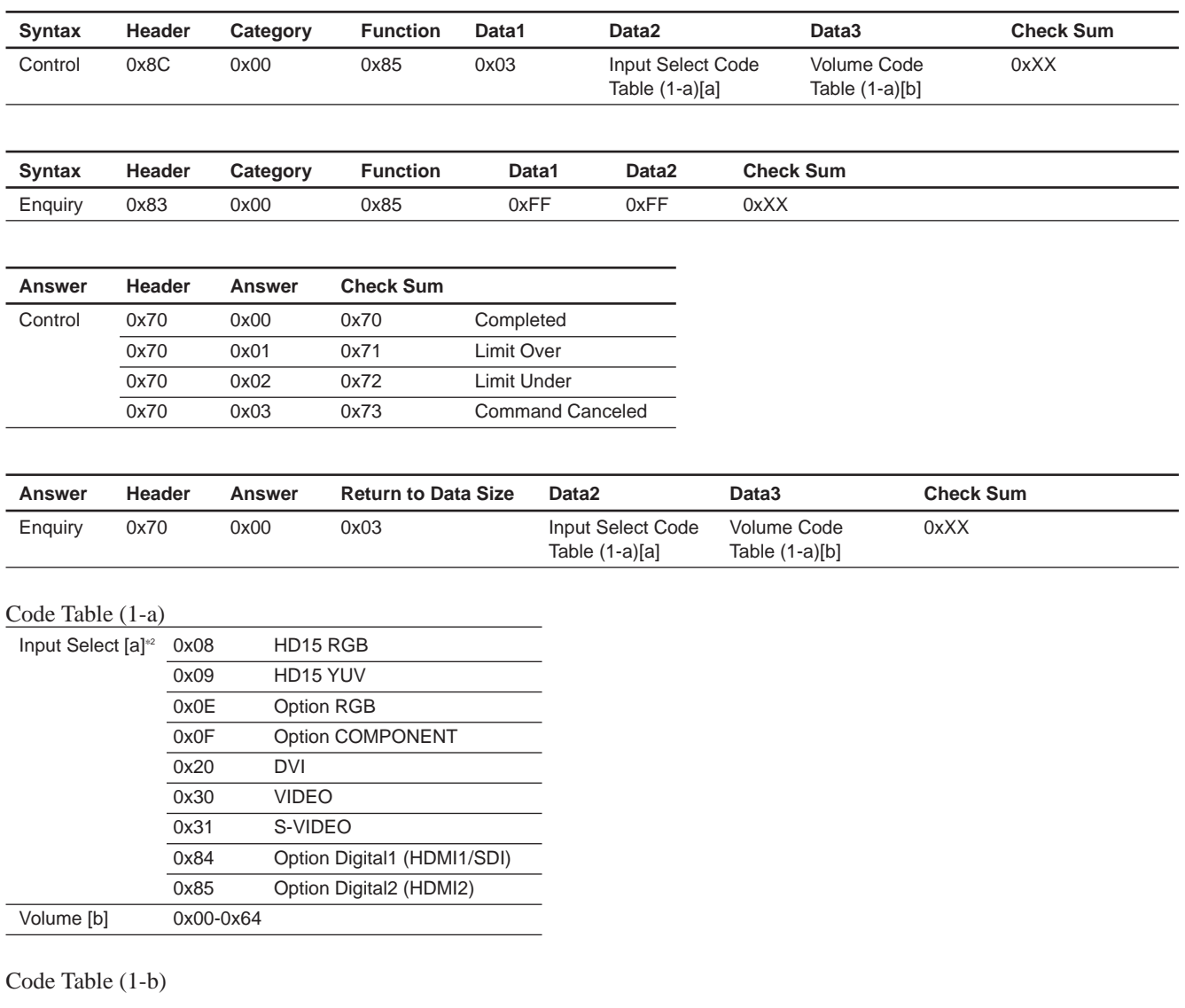

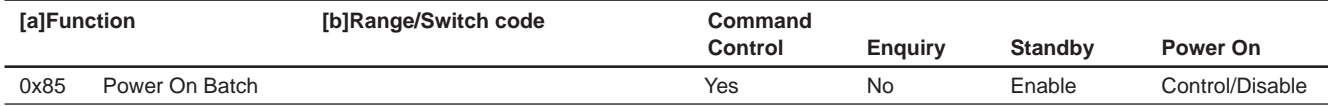

\*1 When this control command is received, the power of a set will be turned on first.

\*2 Input Select setting, Auto Signal Detect becomes Disable. When Option Slot is connected, Option command is Enable.

# **9. Status Enquiry**

#### **(a) Model Name**

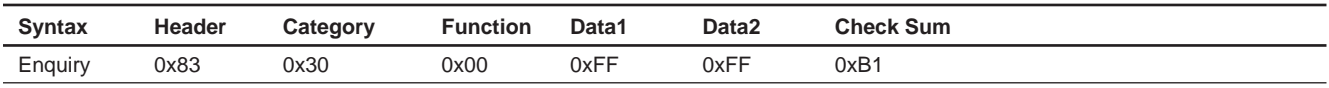

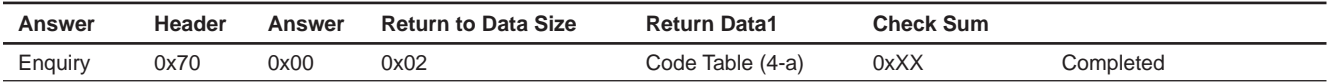

Code Table (4-a) 

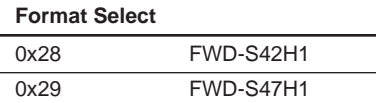

#### **(b) Serial Number**

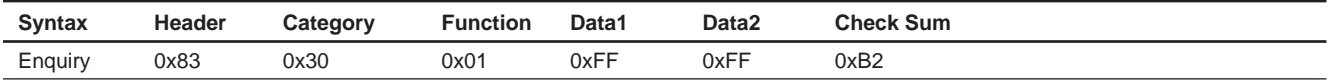

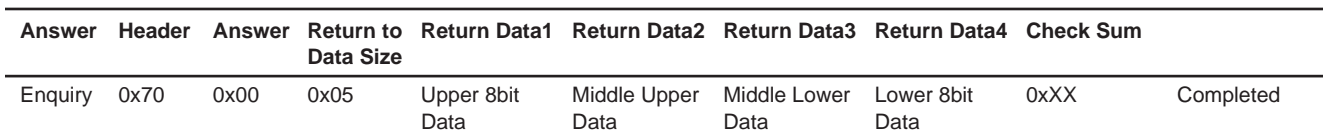

Return Data1-Data4: 0x00000000-0x0098967F (0,000,000-9,999,999)

#### **(c) Operation Time**

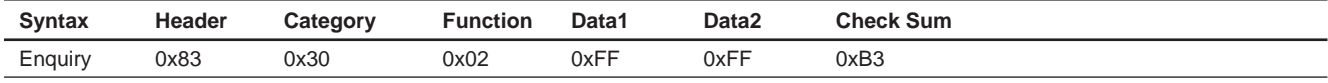

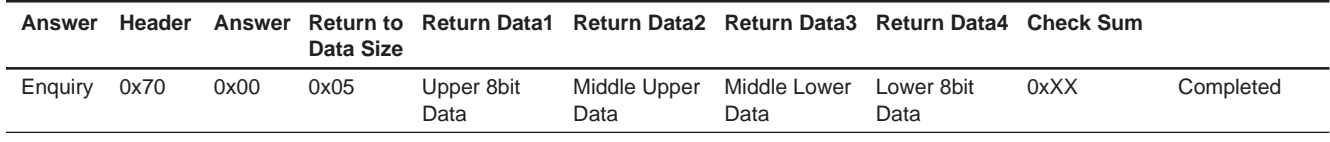

Return Data1-Data4: 0x00000000-0xD693A3FF (0sec.-3,599,999,99sec.)

3,599,999,999 sec

#### **(d) Soft Version (Main CPU/LAN)**

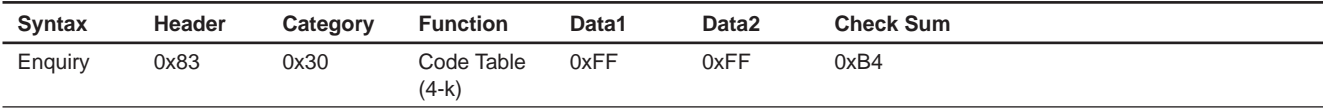

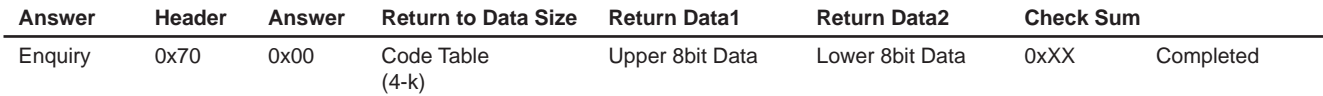

Return Data1-Data2: 0x0000-0xFFFF (BCD Format) ex) In Version0.100, it is set to 01 and 00.

#### Code Table (4-k)

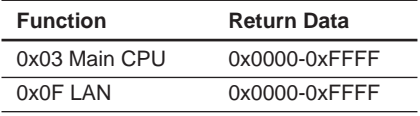

#### **(e) 8bits Register**

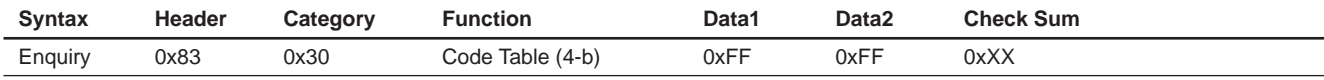

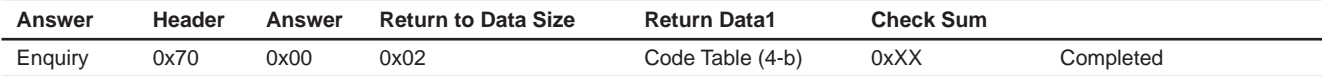

Code Table (4-b)\* 

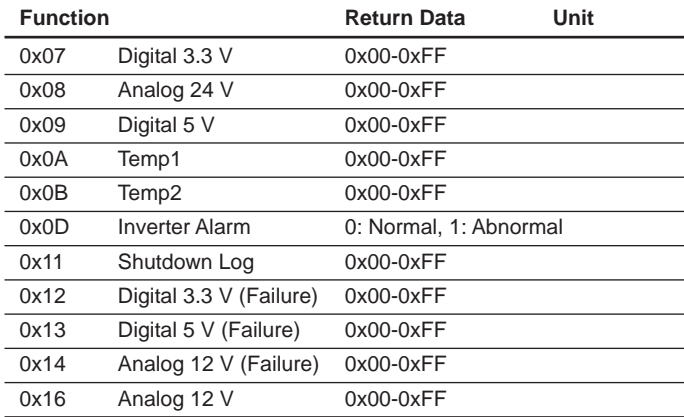

\*

. **For function 0x07, 0x08, 0x09, 0x11, 0x12, 0x13, 0x14 and 0x16 in the left table**

When the display value is  $3.0$  V, " $0x1E$ " (30) is returned.

. **For function 0x0A, 0x0B and 0x0D in the left table** When the display value is 50 °C, "0x32" (50) is returned.

When the display value is  $-20$  °C, "0xEC" is returned.

# **(f) Shutdown Log**

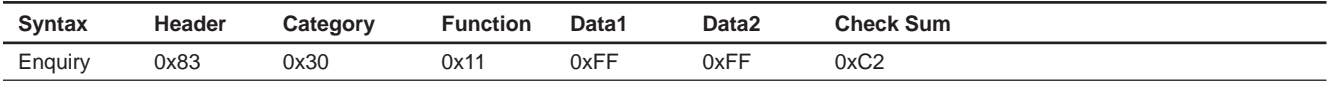

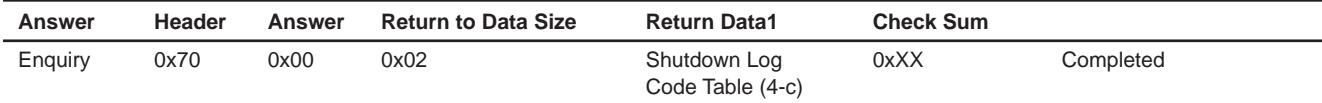

Return Data1: 0x00-0xFF

## **(g) Shutdown Log Clear**

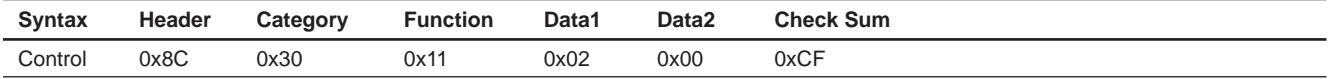

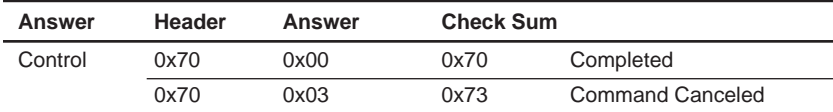

## **(h) LAN Firmware Version**

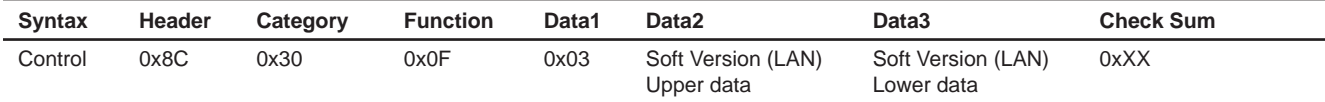

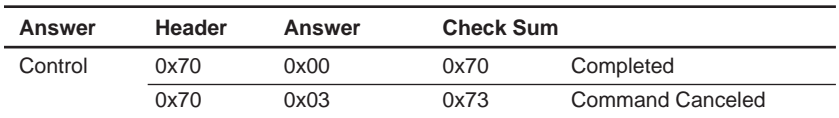

Code Table (4-c) 

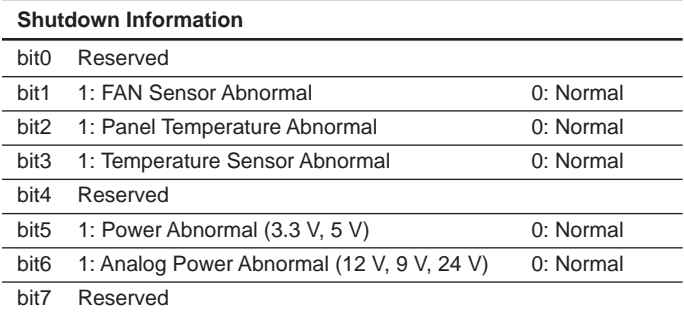

# **(i) Auto Input Detect**

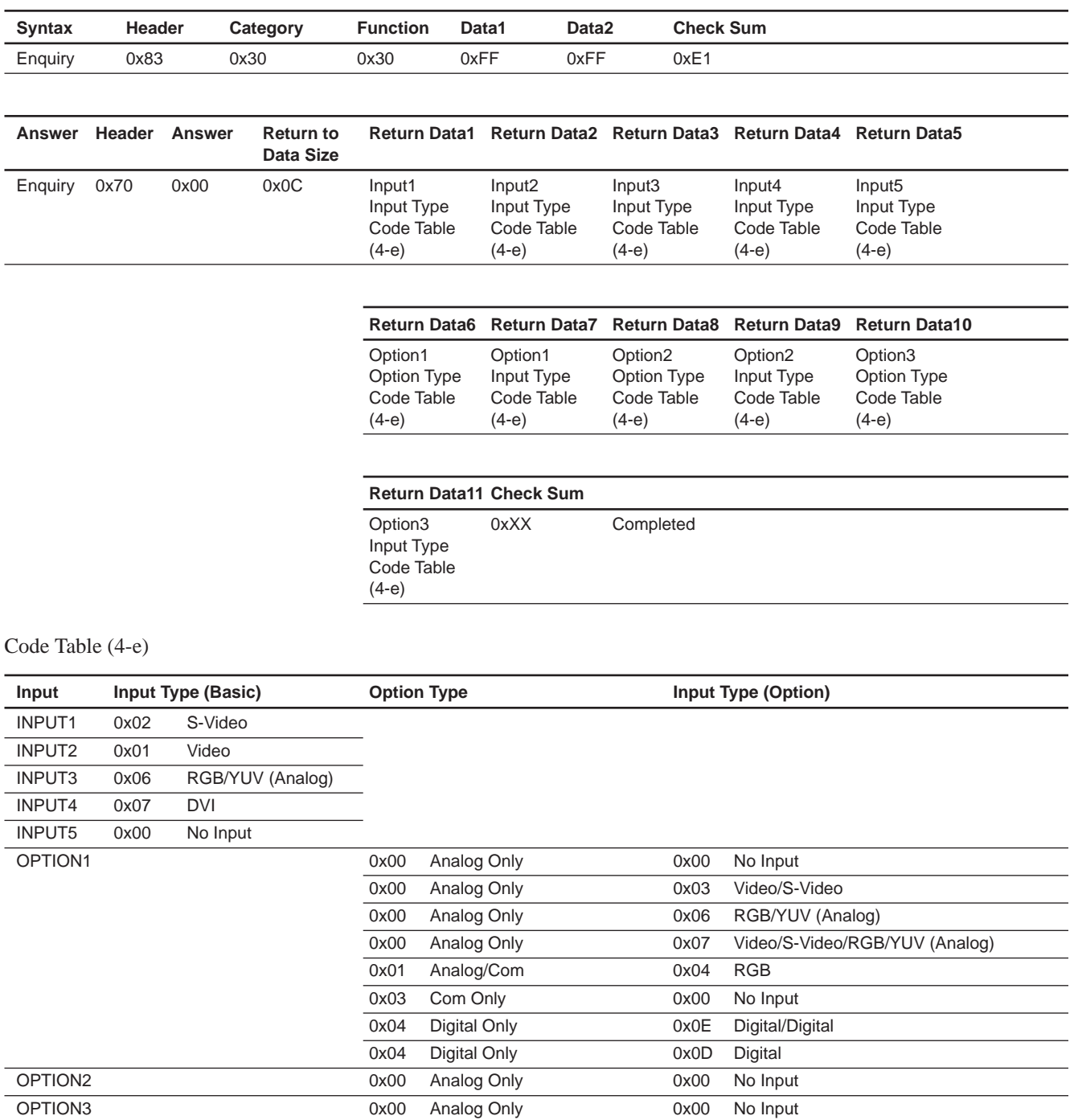

# **(j)** Auto Panel Type Detect

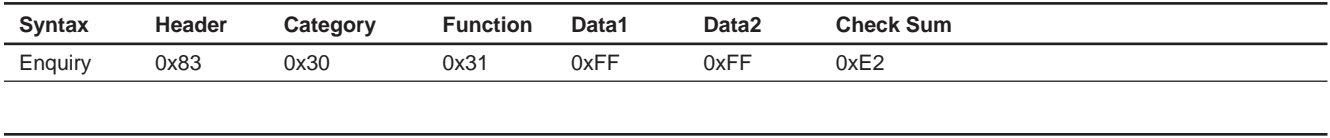

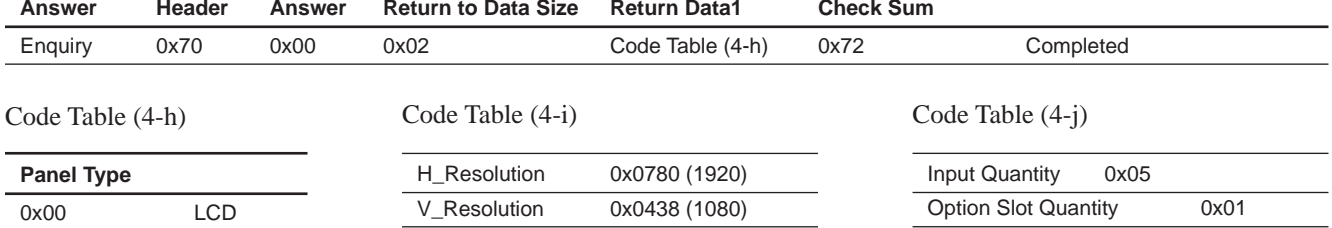

Code Table (4-d) 

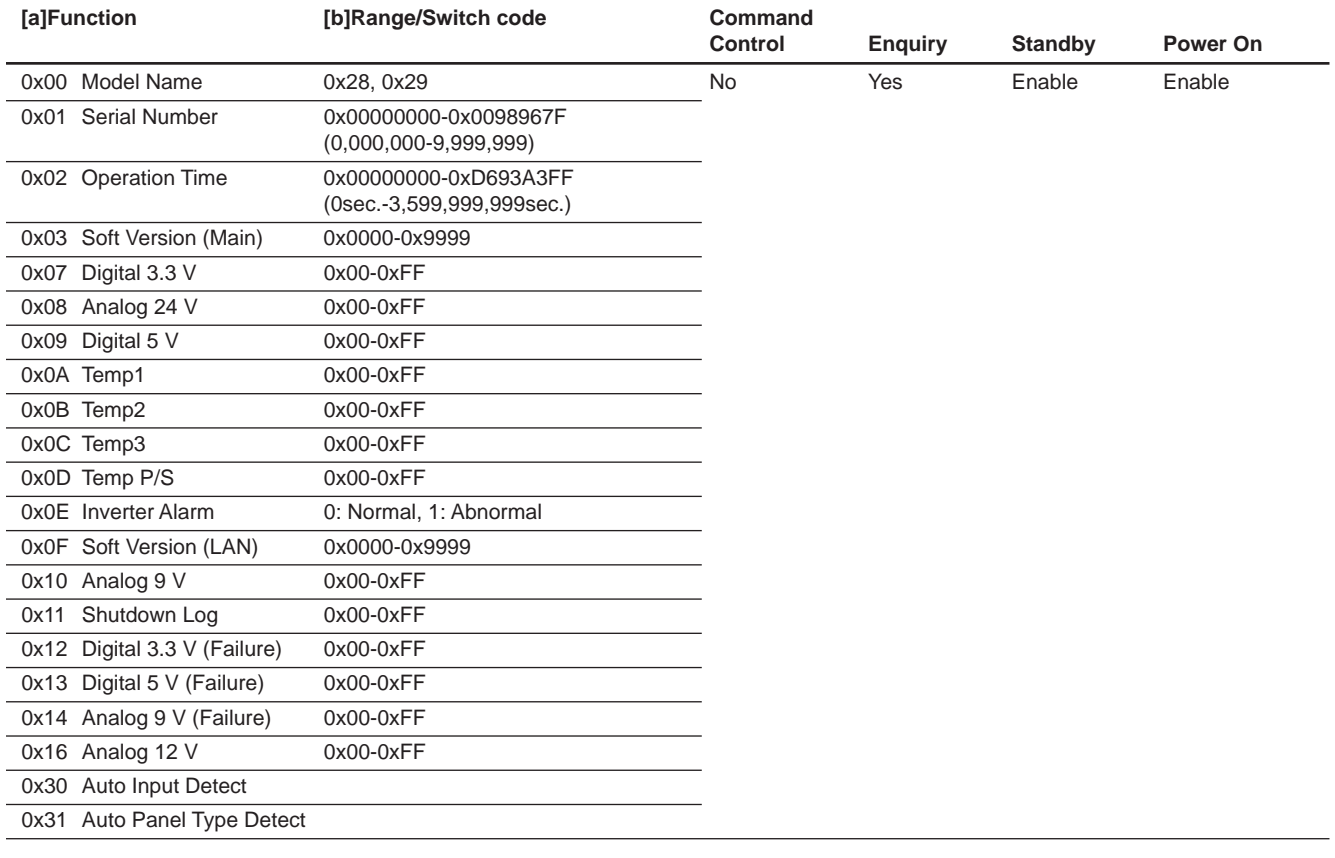

# **(k) Auto Plug Detect**

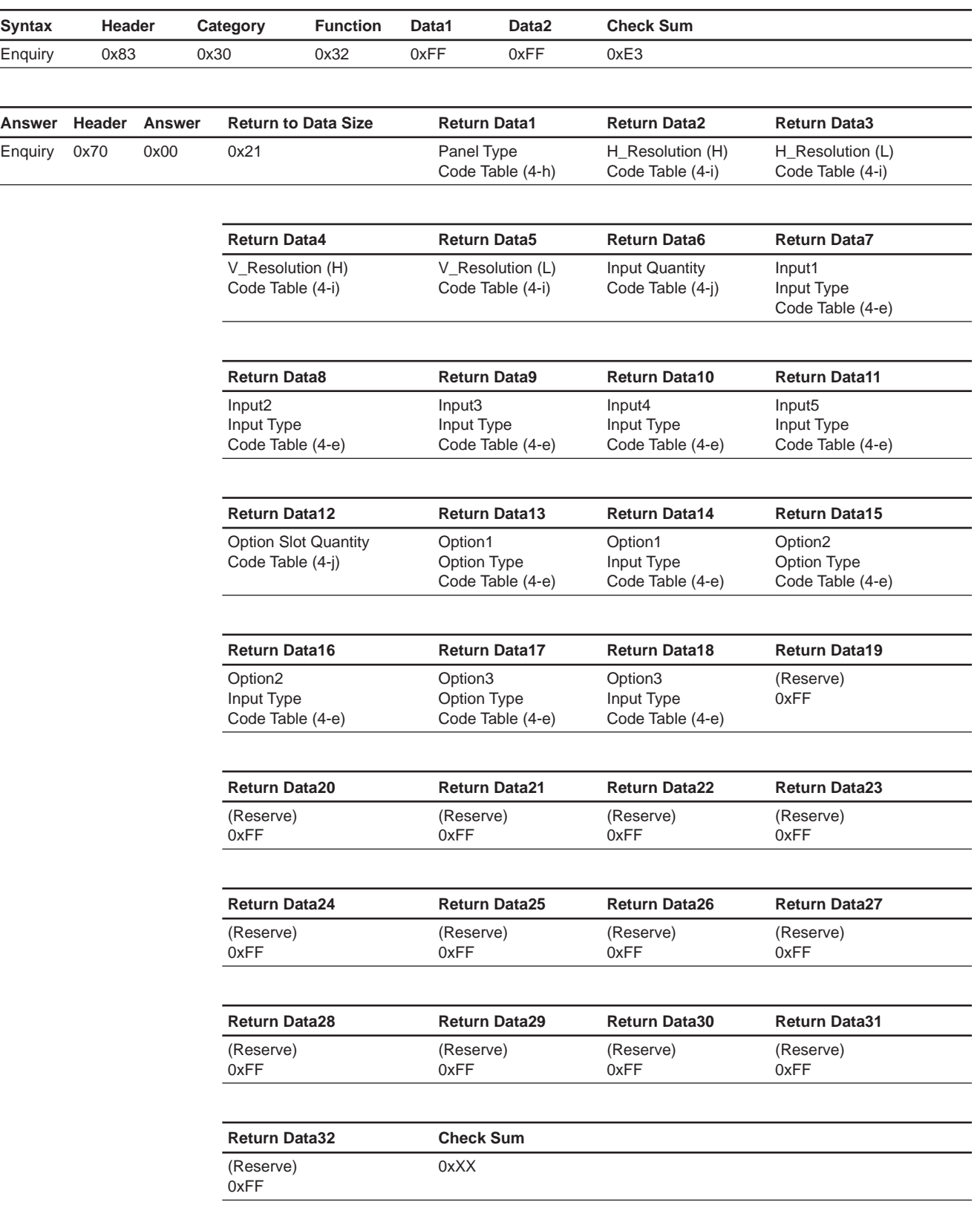

# **10. User Reset**

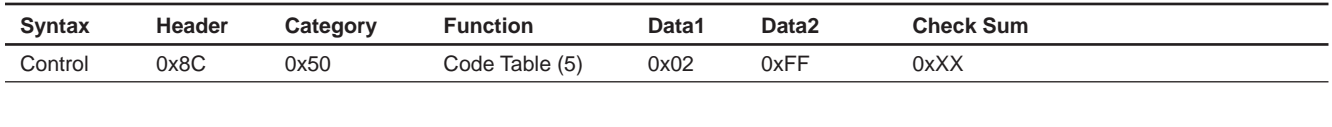

L

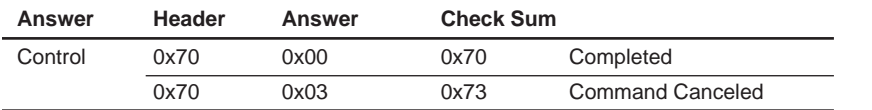

## Code Table (5)

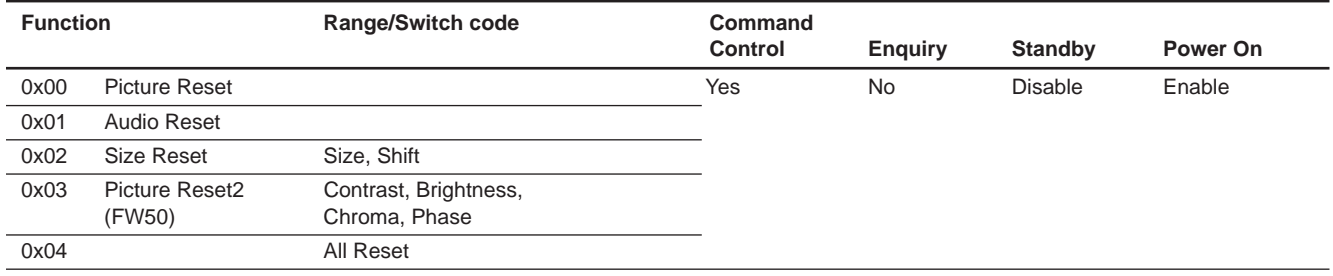

# **Section 2 SNMP**

# **1. SNMP**

FWD-S42H1/S47H1 installs SNMP (Simple Network Management Protocol). SNMP is a standard protocol for network management that was standardized in IETF (Internet Engineer Task Force). By using SNMP, the management information of equipment connected to a network can be gotten via a network. The information of multiple equipment gotten using SNMP can also be unitarily managed by using SNMP management software.

The equipment corresponding to SNMP has a "management information database" called MIB (Management Information Base) in the inside of equipment. In SNMP, the bidirectional communication of data contained in MIB is realized between a "management system" and "management object system" that exist in a network.

In MIB, there is the standard MIB prescribed by RFC. Especially, MIB-2 (formal name: MIB-II) is its representative MIB. MIB-2 was established to manage a network. MIB-2 is installed in much network equipment such as a PC, router, and switch as a standard feature. This unit installs this MIB-2. Monitoring and monitored sides exist when equipment is monitored via a network using SNMP. The monitoring side is called an "SNMP manager". It is mainly constituted by the software of PC. For the monitored side, a module called an "SNMP agent" is installed. SNMP-compatible equipment transmits MIB information to an SNMP manager via this SNMP agent. This unit installs this SNMP agent. This unit can realize the communication with a general-purpose SNMP manager using this SNMP agent. Basically, an SNMP agent replies only when an inquiry is sent from an SNMP manager.

The SNMP manager periodically inquires the equipment, which it manages, about MIB information. This way to get information is called "polling". In polling, equipment replies using a response command when an SNMP manger sends a request command to equipment. By polling, therefore, equipment can be monitored without applying a high load to the equipment.

On the other hand, notification can also be done from the equipment side to an SNMP manager. This notification is called a "trap". Using this trap, when a serious trouble occurred in equipment, it can be notified to the SNMP manager in a short time.

This unit is compatible with the two polling and trap protocols described above. Equipment can be efficiently monitored using these protocols.

# **2. Specifications of SNMP Installation**

The specifications of the SNMP agent installed in this unit are shown in below.

- SNMP version: SNMPv1
- MIB definition: SMIv2
- Support PDU: GetRequesat
	- SetRequest **GetNextRequest** Trap
- . Standard MIB to be installed: MIB-II

# **3. Installation**

The setting below is required to use the SNMP function of this unit. (Set according to your network environment and SNMP management environment.)

- . Community and its Community property
- . Authentication trap
- . Host restriction

The Web server function of this unit is used for setting. Refer to the Operation Manual of this unit for the operation of the Web server.

The contents of each item and the setting of SNMP are fully described in this specification.

# **4. Operation of SNMP Setting Window**

This section describes the procedure and contents for setting of SNMP.

Open the Web page of this unit and click the [SNMP] button in the Advanced setting item on the Setup page (where an administrator's password is necessary). The SNMP setting window is displayed.

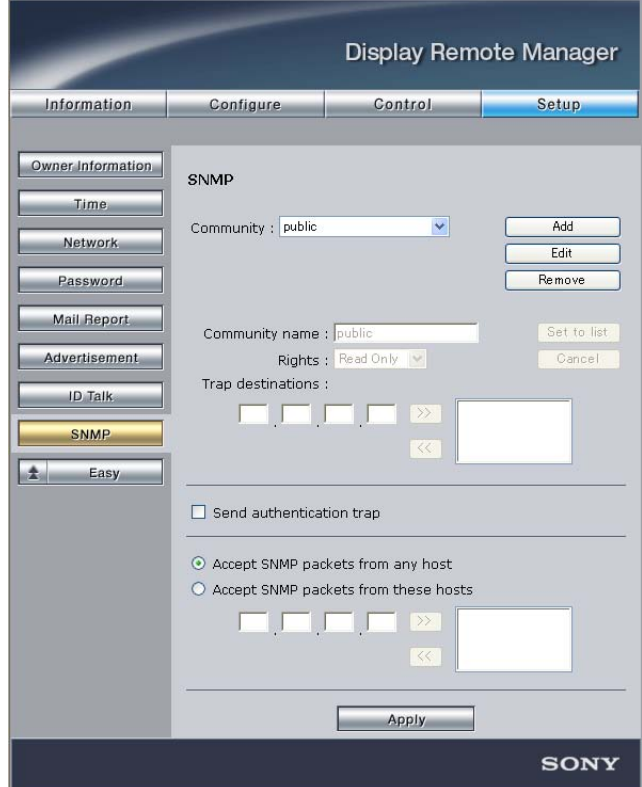

**SNMP Setting window (on Web Page)**

#### **4-1. Community**

A Community name is used as the password for SNMP access. The request received from an SNMP manager is accepted when the Community name contained in the request coincides with the Community name set. The request is rejected when the former does not coincide with the latter.

A maximum of three Communities can be set.

There are "Rights" and "Trap destinations" items in the property of Community. The property can be set for each set Community.

#### **Note**

When multiple Communities are set, all set Communities are validated.

#### **1. Rights**

The rights that can be set are as follows:

Read Only: An SNMP manager can reference MIB information using this Community name.

Read Write: This Community must be set when a write request is sent from an SNMP manager.

Other: Do not set this option because it is used for the function extension in future.

#### **2. Trap destinations**

When Trap destinations are set, during trap occurrence, a trap is notified to the equipment set as trap destinations using the Community name set.

Up to four Trap destinations can be set to one Community.

Trap destinations are not set in default.

 $\vert$  Note

This product can be set on only the Web screen because it does not install the automatic setting function of Trap destinations.

#### **3. Setting procedure of Community**

Community can be added, edited, and removed.

The addition, editing, and removal procedures of Community are described below.

#### **Addition of Community**

1. Click the [Add] button.

The "Community name", "Rights", and "Trap destinations" text boxes, and Set to List and [Cancel] buttons are validated.

- 2. Type the Community name you want to add.
- 3. Set the Rights of Community and the Trap destinations you want to add. When you want to save the setting, click the  $\overline{\mathsf{Set}}$  to List button and then click the  $\overline{\mathsf{Apply}}$ button at the bottom of the window.

- **Notes**<br>• Click the **Cancel** button when you want to discard the setting during setting.
- . When you want to save setting, be sure to click the  $\overline{\left| \text{Set to List} \right|}$  button and then click the [Apply] button.

#### **Editing of Community**

- 1. Select the Community, you want to edit, from a drop-down list.
- 2. Click the  $\text{Edit}$  button. The "Community name", "Rights", and "Trap destinations" text boxes, and Set To List and [Cancel] buttons are validated. Edit the Community name when you want to edit a Community name.

3. Set the Rights of Community and the Trap destinations you want to edit.

- **Notes**<br>• Click the **Cancel** button when you want to discard the setting during setting.
- When you want to save the setting, click the  $|\mathsf{Set}|$  to List button and then click the  $|\mathsf{Apply}|$ button at the bottom of the window.

#### **Removal of Community**

- 1. Select the Community, you want to remove, from a drop-down list.
- 2. Click the **Remove** button and then click the **Apply** button at the bottom of the window.

#### $\vert$  Note  $\vert$

Be sure to click the  $\mathsf{\vert Remove\vert}$  button and then click the  $\mathsf{\vert Apply\vert}$  button.

#### **4-2. Authentication Trap**

An authentication trap is the trap for making it detect by an SNMP manager that an illegal access was gained to this unit using an SNMP protocol.

- . The authentication trap is validated when this check box is selected. A trap is transmitted when an illegal access is gained.
- . The authentication trap is invalidated when this check box is not selected. A trap is not transmitted even if an illegal access is gained.

#### Note |

Be sure to click the [Apply] button when you edited setting.

# **4-3. IP Restriction of Host**

It is possible to put restrictions on the IP address of an SNMP manager, as one of the security countermeasures, which communicates using an SNMP protocol.

- . IP address restriction is invalidated when you select "Accept packets from any host".
- . Only the SNMP access from an SNMP manager that has the set IP address is accepted when you select "Accept packets from those hosts". The SNMP access from an IP address that has not been set is rejected.

- **Notes**<br>• Up to four IP restrictions can be set.
- . Be sure to click the [Apply] button when you edited setting.

# **5. MIB to Be Installed**

This unit installs MIB-2.

MIB-2 is the most representative standard MIB. It is installed in various network products. The statistical information on the amount of network traffic or the number of transmitted and received packets is defined, and the change or transition can be monitored by polling the information periodically. Additionally, the management items to be installed can be defined using a TCP/IP device so as to get the information effective for the monitoring of the network communication state. Refer to RFC1213 for the detailed definition of MIB-2.

# **6. Information to Be Notified on Trap**

In software version 2.0 or later, the software have a function that transmits error information to this unit. The error trap and authentication trap are installed.

# **Section 3 ID Talk**

ID Talk is set as described below. ID Talk is a protocol for operating the function of this unit via a network.

# **1. Default Setting**

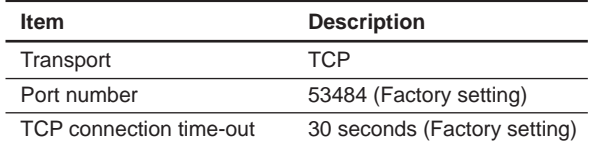

# **2. Setting Items**

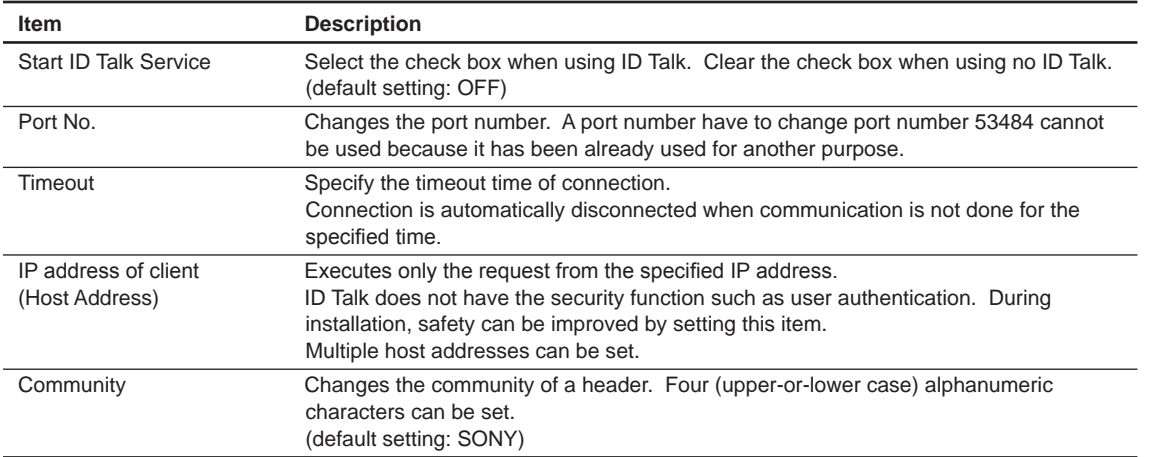

The items that can be set to ID Talk are shown in the table below.

Set the items described above properly on the SETUP  $\rightarrow$  ID Talk page of the Web page when using ID Talk.

# **3. Packet Structure**

The packet structure of ID Talk is described below.

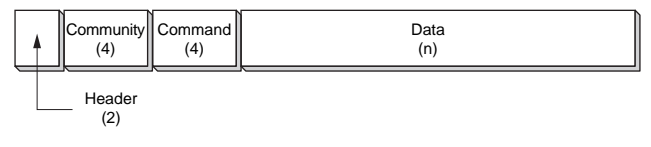

**Packet structure**

#### **3-1. Header**

The header is constituted by two bytes consisting of a version (8 bits) and category (8 bits).

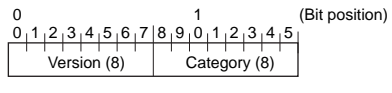

#### **Header structure**

#### **Version**

Indicates the version number of an ID Talk protocol. This version is fixed to 02h (version 2).

#### **Category**

Contains the category number of display equipment to be controlled. A category number is confirmed on the display equipment side. A request is ignored when a different category number is contained.

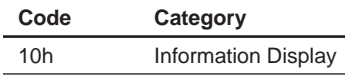

#### **3-2. Community**

A request is executed when community coincides with the community set in display equipment. Community consists of four (upper- or lower-case) alphanumeric characters. "SONY" is a factory-setting value. The set character can be changed on the Web page.

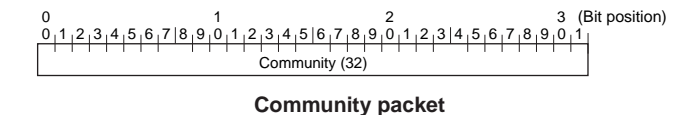

#### **3-3. Command**

The format of a request packet and response packet is described below.

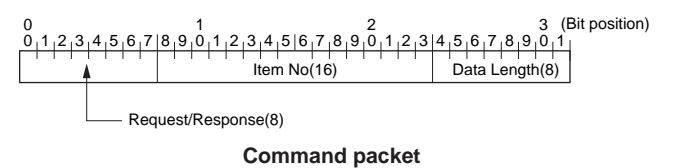

#### **3-4. Request**

The format when sending a request from a host to display equipment is described below.

#### **Community**

This is the same alphanumeric character as the community set in display equipment that sends a request.

#### **Request**

This is a request for display equipment.

#### **Item No.**

This is the item number to be treated for request.

#### **Data Length**

This is the length of data incident to a request. The maximum length is 128 bytes. The length of data is "0" when no data exists.

#### **Data**

This is data incident to a request.

#### **3-5. Response**

The format when display equipment returns a response to the request from a host is described below.

#### **Community**

This contains the same alphanumeric character as a request. For a short header and short community, this is embedded with 00h.

#### **Response**

This contains the result of a request.

#### **Item No.**

This is the item number to be treated for response.

#### **Data Length**

This is the length of data incident to a response. The maximum length is 128 bytes. The length of data is "0" when no data exists.

#### **Data**

This is data incident to a response.

# **4. Requests and Responses**

Requests and responses are described below.

#### **4-1. Requests**

Requests are only a GET request that gets the display information or state and a SET request that changes the setting of display equipment.

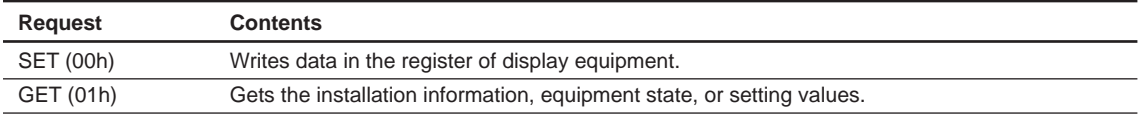

#### **SET command:**

Communication with the main microcomputer of display equipment can be done via a network by using the protocol dedicated to FWD-S42H1/S47H1 as well as an ID Talk protocol. Use a SET command in this case. (Also, use a SET command when receiving information from the display equipment.)

#### **4-2. Responses**

A response returns the result of execution to the request from a host.

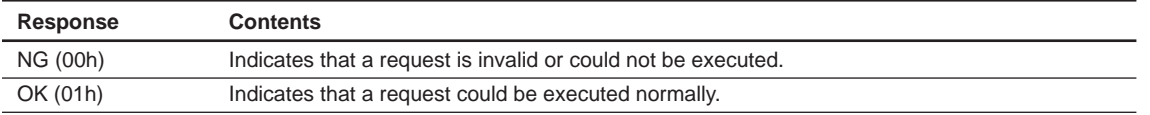

#### **4-3. SET request**

The SET request sets a new value to the specified item. A request and its response are described in details below.

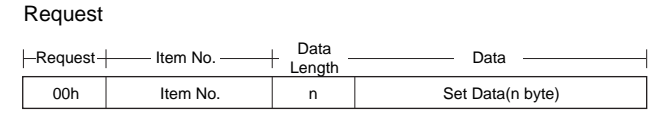

**SET request**

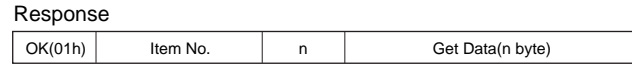

**Response to SET request**

#### **4-4. GET request**

The GET request gets the value of the specified item. A request and its response are described in details below.

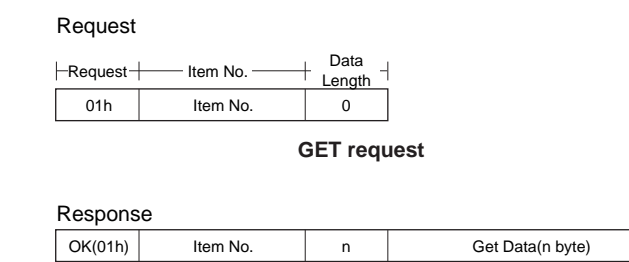

**Response to GET request**

#### **4-5. ERROR response**

An NG message is returned as a response when an error occurs in the contents of a request or the result of execution.

| NG(00h) | ltem No. | Error Code(16) |
|---------|----------|----------------|

**ERROR response**

### **5. Items**

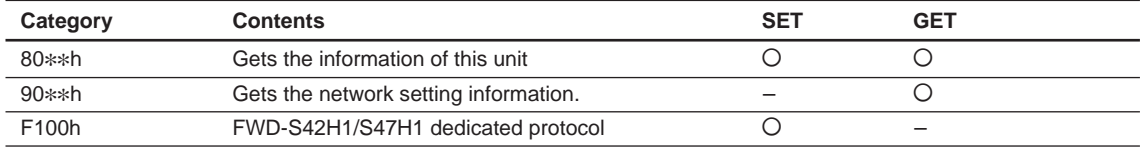

#### **5-1. 80**\*\***h**

This item gets the information of the connected display equipment.

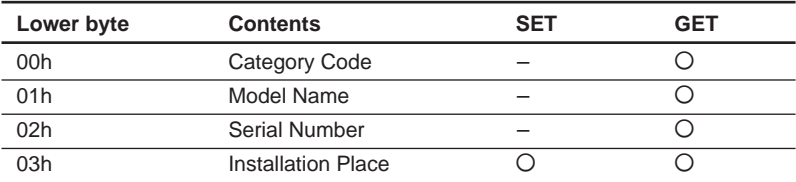

#### **0x8000 Category code**

1 byte

#### **0x8001 Model name**

12 alphanumeric characters

For under 12 alphanumeric characters, the remaining section is set as 00h.

#### **0x8002 Serial number**

4 bytes

#### **0x8003 Installation place**

24 alphanumeric characters

For under 24 alphanumeric characters, the remaining section is set as 00h.

## **5-2. 90**\*\***h**

This item gets the network setting information.

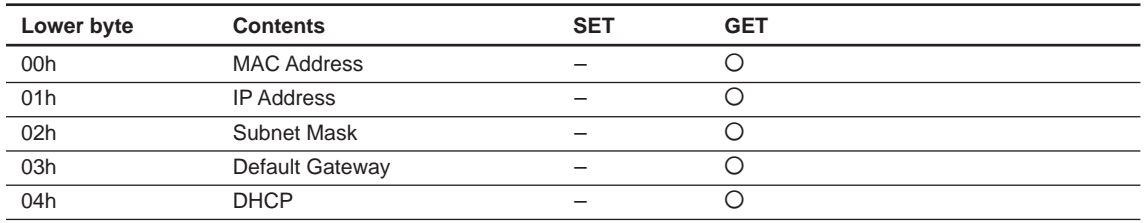

#### **0x9000 MAC Address**

6 bytes **0x9001 IP Address** 4 bytes **0x9002 Subnet Mask** 4 bytes **0x9003 Default Gateway** 4 bytes **0x9004 DHCP** 1 byte DHCP invalid data value: 0 DHCP valid data value: 1

#### **5-3. F100h**

FWD-S42H1/S47H1 dedicated protocol packets can be transmitted to the main microcomputer of FWD-S42H1/S47H1 as ID Talk data according to the FWD-S42H1/S47H1 dedicated protocol. The response of protocol is returned as the data of ID Talk response packets.

Refer to "Section 1 RS-232C" for details on the FWD-S42H1/S47H1 dedicated protocol.

# **6. Error Codes**

An error code list and its details are shown in the table below.

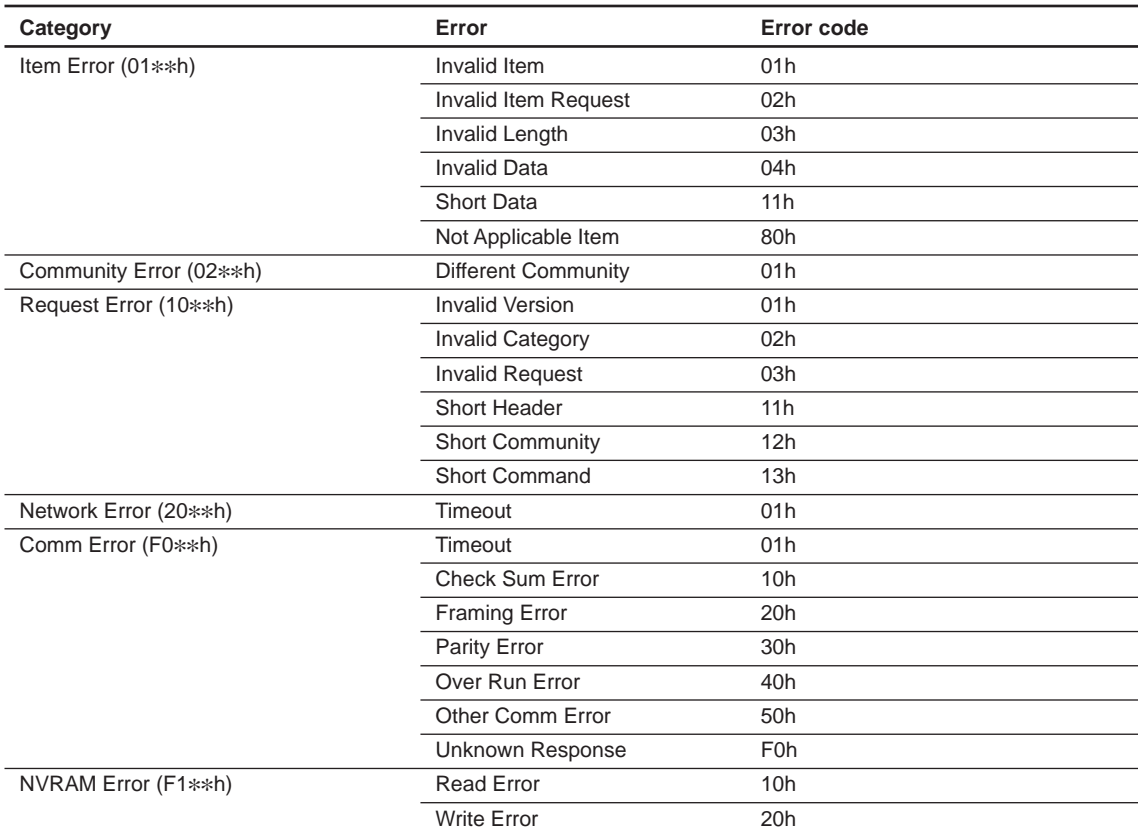

#### **6-1. Item errors**

An item error occurs when the Item No. or Data of a request is invalid. The conditions under which each error occurs are described below.

#### **Invalid Item**

When Item No. that is not supported is specified **Invalid Item Request** When Item No. is supported, but Request that is not supported is requested **Invalid Length** When the Data Length of the specified Item No. is too long **Invalid Data** When the Data of the specified Item No. differs in the setting range **Short Data** When the length of data differs from the value specified using Data Length **Not Applicable Item** When an item that is not valid at present is specified

#### **6-2. Community error**

This error occurs when community differs.

#### **6-3. Request errors**

These errors occur when a header or command is invalid. The conditions under which each error occurs are described below.

**Invalid Version** When the version of a header is other than 2 **Invalid Category** When a category differs **Invalid Request** When a request that is not supported is specified **Short Header** When the received data is 1 byte **Short Community** When the received data is 2 to 5 bytes **Short Command** When the received data is 6 to 9 bytes

#### **6-4. Network error**

This error occurs in TCP/IP. The conditions under which an error occurs are described below.

#### **Timeout**

When communication was interrupted halfway

#### **6-5. Comm error**

This is an error that occurs during communication with the main control microcomputer of display equipment.

#### **Timeout**

When the received data is not sent after data transmission **Check Sum Error** When a check sum error occurs in the main control microcomputer **Framing Error** When a framing error occurs **Parity Error** When a parity error occurs **Over Run Error** When an overrun error occurs **Other Comm Error** When other errors occur **Unknown Response** When data that cannot be processed is received

#### **6-6. NVRAM error**

**Read Error** When the read operation from NVRAM fails **Write Error** When the write operation to NVRAM fails

Free Manuals Download Website [http://myh66.com](http://myh66.com/) [http://usermanuals.us](http://usermanuals.us/) [http://www.somanuals.com](http://www.somanuals.com/) [http://www.4manuals.cc](http://www.4manuals.cc/) [http://www.manual-lib.com](http://www.manual-lib.com/) [http://www.404manual.com](http://www.404manual.com/) [http://www.luxmanual.com](http://www.luxmanual.com/) [http://aubethermostatmanual.com](http://aubethermostatmanual.com/) Golf course search by state [http://golfingnear.com](http://www.golfingnear.com/)

Email search by domain

[http://emailbydomain.com](http://emailbydomain.com/) Auto manuals search

[http://auto.somanuals.com](http://auto.somanuals.com/) TV manuals search

[http://tv.somanuals.com](http://tv.somanuals.com/)